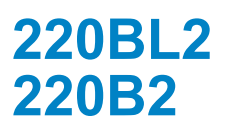

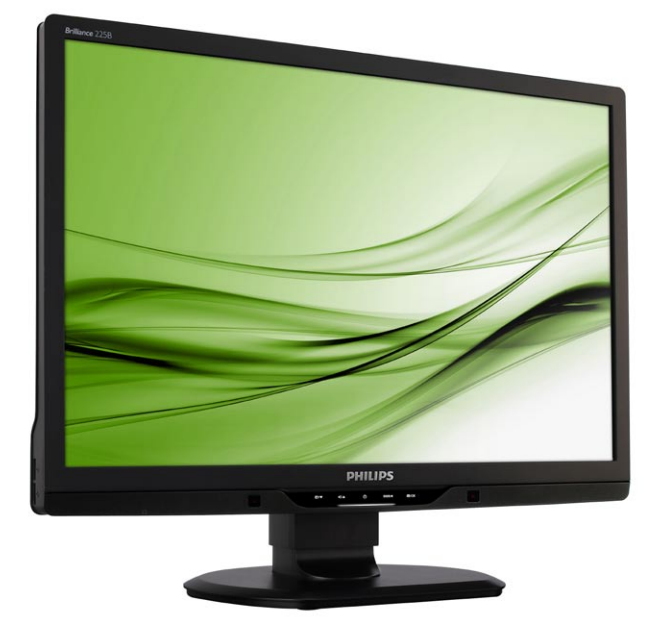

# www.philips.com/welcome

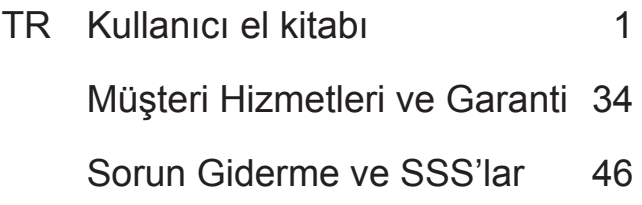

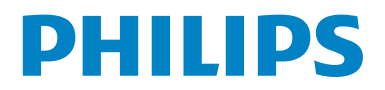

# **İçindekiler**

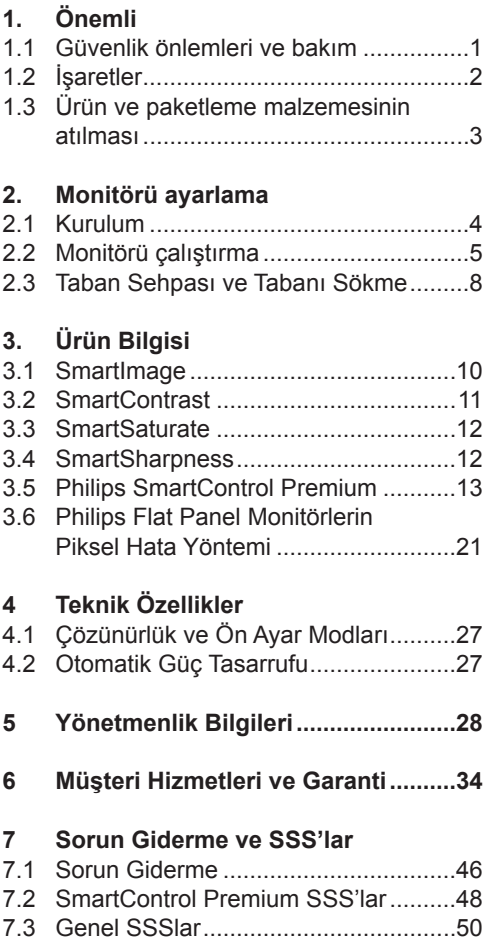

# **1. Önemli**

Bu elektronik kullanıcı kılavuzu Philips monitörü kullanan herkes için tasarlanmıştır. Monitörünüzü kullanmadan önce bu kullanıcı el kitabını okumak için zaman ayırın. Monitörünüzün kullanılmasıyla ilgili önemli bilgi ve notlar içermektedir.

Bu Philips garantisi, ürün amaçlanan kullanımı için uygun bir biçimde ve işletim talimatlarına uygun olarak kullanıldığı ve satın alma tarihi, satıcının adı ve ürünün model ve üretim numarasını belirten belirten orijinal fatura ya da ödeme makbuzunun sunulması halinde geçerlidir.

# **1.1 Güvenlik önlemleri ve bakım**

# **Uyarılar**

Bu belgede belirtilenlerin dışında kontrol ve ayar yapılması veya yönetmenliklerin kullanılması şok, elektrik çarpma tehlikesi ve/veya mekanik tehlikelere sebep olabilir. Bilgisayar monitörünün bağlantısını yaparken ve kullanırken bu talimatlara uyunuz.

# **Çalıştırma**

- Monitörü doğrudan güneş ışığından, soba veya diğer ısı kaynaklarından uzak tutunuz.
- Havalandırma deliklerine düşebilecek ya da monitörün elektronik aksamının düzgün soğutulmasını önleyebilecek herhangi bir nesneyi kaldırın.
- Kasa üzerindeki havalandırma deliklerini kapatmayın.
- Monitörü yerleştirirken elektrik fişine ve prize kolay erişilebildiğinden emin olun.
- Monitörü elektrik kablosunu veya DC güç kablosunu ayırarak kapatıyorsanız, elektrik kablosunu veya DC güç kablosunu normal çalışması için takmadan önce 6 sanşye bekleyin.
- Lütfen her zaman Philips tarafından onaylı güç kablosunu kullanın. Eğer güç kablonuz kayıpsa, lütfen bölgenizde bulunan servis merkezi ile temasa geçiniz. (Lütfen Müşteri Desteği Tüketici Bilgi Merkesine başvurunuz)
- Monitörü çalışırken titreşime veya sert darbelere maruz bırakmayın.
- Çalıştırma veya nakliye sırasında monitöre vurmayın veya monitörü düşürmeyin.

# **Bakım**

- Monitörünüzü olası hasarlardan korumak için LCD panele aşırı basınç uygulamayın. Monitörünüzü taşırken kaldırmak için çerçeveden tutun; Elinizi veya parmaklarınızı LCD panelinin üzerine yerleştirerek monitörü kaldırmayın.
- Uzun süre kullanmayacaksanız monitörün fişini prize takılı bırakmayın.
- Hafif nemli bir bez kullanarak temizlemeniz gerekiyorsa, monitörü prizden çıkarın. Elektrik kesildiğinde ekran kuru bir bez kullanılarak temizlenebilir. Ancak monitörünüzü temizlemek için alkol veya amino bazlı sıvılar gibi organiz çözletileri asla kullanmayın.
- Elektrik çarpmasına engel olmak veya sete kalıcı hasar verilmesini önlemek için monitörü toza, yağmura, suya veya aşırı nemli ortamlara maruz bırakmayınız.
- Eğer monitörünüz ıslanırsa, mümkün olan en kısa sürede kuru bir bez ile temizleyiniz.
- Eğer monitörünüze yabancı cisim veya su girerse, lütfen hemen kapatın ve güç kablosunu prizden çıkarın. Ardından, yabancı cismi veya suyu çıkararak bakım merkezine gönderin.
- Monitörü ısı, doğrudan güneş ışığı veya aşırı soğuğa maruz kalan yerlerde depolamayın veya kullanmayın.

• Monitörünüzden en iyi performansı almak ve uzun süre kullanmak için, monitörü lütfen aşağıdaki sıcaklık ve nem aralığına düşen yerlerde kullanınız.

o Sıcaklık: 0-40°C 32-95°F o Nem: 20-80% RH

• ÖNEMLİ: Monitörünüzü gözetimsiz bıraktığınızda daima hareket eden bir ekran koruyucusu programını etkin hale getirin. Monitörünüzde değişmeyen sabit bir içerik gösterilecekse daima dönemsel ekran yenileme uygulamasını etkinleştirin. Hareketsiz ya da sabit görüntülerin kesintisiz olarak uzun bir süre görüntülenmesi ekranınızda "ardışık görüntü" ya da "gölgeli görüntü" olarak da bilinen "yanma etkisine" neden olabilir. "Yanma etkisi", "ardışık görüntü" ya da "gölgeli görüntü" LCD paneli teknolojisinde bilinen bir durumdur. Çoğu durumda, güç kapatıldıktan sonra "yanma etkisi", "ardışık görüntü" ya da "gölgeli görüntü" bir süre sonra kademeli olarak gözden kaybolacaktır.

# **İkaz**

Aşırı "yanma etkisi" veya "ardışık görüntü" veya "gölgeli görüntü" belirtileri gözden kaybolmaz ve onarılamaz. Yukarıda bahsedilen hasar garanti kapsamında değildir.

# **Servis**

- Mahfaza kapağı sadece kalifiye servis personeli tarafından açılmalıdır.
- Onarım ya da entegrasyon için herhangi bir dokümana gerek duyulursa, lütfen bölgenizdeki servis merkezi ile temasa geçiniz. (Lütfen "Tüketici Bilgilendirme Merkezi" bölümüne bakınız)
- Nakliye bilgileri için, lütfen "Teknik Özellikler"e bakın.
- Monitörünüzü araba/kamyonet içinde doğrudan güneş ışığı altında bırakmayınız.

# **A** Not

Monitör normal çalışmazsa ya da bu kılavuzda yer alan talimatları yerine getirdiğinizde ne yapacağınızı bilmiyorsanız servis teknisyenine danışınız.

# **1.2 İşaretler**

Aşağıdaki bölümlerde bu belgede kullanılan işaretler açıklanmaktadır.

Not, Uyarı ve İkazlar

Bu kılavuzda metin bloklarının yanında bir simge bulunabilir ve koyu veya italik yazılmış olabilir. Bu bloklarda not, uyarı ve ikazlar bulunur ve aşağıdaki gibi kullanılır:

# **Not**

Bu simge, bilgisayar sisteminizin daha iyi kullanılmasında size yardımcı olacak önemli bilgi ve önerileri göstermektedir.

# **Uyarı**

Bu simge donanıma zarar verecek veya veri kaybına yol açacak arızalardan kaçınmak için gerekli bilgileri göstermektedir.

# **İkaz**

Bu simge insanlara zarar verme ihtimali olan durumları gösterir ve bu sorundan nasıl kaçınılması gerektiğini açıklar. Bazı uyarılar başka bir biçimde görünebilir ve yanında bir simge bulunmayabilir. Bu gibi durumlarda özel uyarı biçimleri yetkili biri tarafından belirtilmelidir.

#### **1.3 Ürün ve paketleme malzemesinin atılması**

#### **Waste Electrical and Electronic Equipment-WEEE**

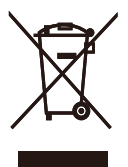

This marking on the product or on its packaging illustrates that, under European Directive 2002/96/EC governing used electrical and electronic appliances, this product may not be disposed of with normal household waste. You are responsible for disposal of this equipment through a designated waste electrical and electronic equipment collection. To determine the locations for dropping off such waste electrical and electronic, contact your local government office, the waste disposal organization that serves your household or the store at which you purchased the product.

Your new monitor contains materials that can be recycled and reused. Specialized companies can recycle your product to increase the amount of reusable materials and to minimize the amount to be disposed of.

All redundant packing material has been omitted. We have done our utmost to make the packaging easily separable into mono materials.

Please find out about the local regulations on how to dispose of your old monitor and packing from your sales representative.

# **Recycling Information for Customers**

There is currently a system of recycling up and running in the European countries, such as The Netherlands, Belgium, Norway, Sweden and Denmark.

In Asia Pacific, Taiwan, the products can be taken back by Environment Protection Administration (EPA) to follow the IT product recycling management process, detail can be found in web site www.epa.gov.tw The monitor contains parts that could cause damage to the nature environment. Therefore, it is vital that the monitor is recycled at the end of its life cycle. For help and service, please contact Consumers Information Center or F1rst Choice Contact Information Center in each country.

# 2. Monitörü ayarlama

# **2.1 Kurulum**

# **Paket içeriği**

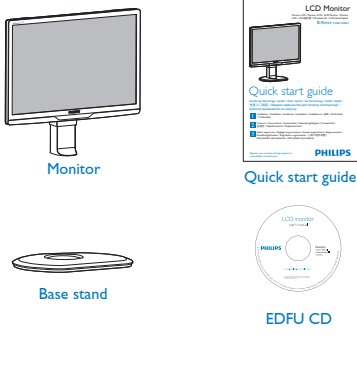

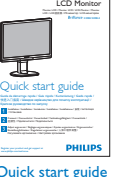

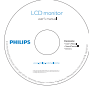

EDFU CD

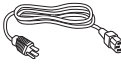

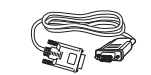

Power cord VGA signal cable (optional)

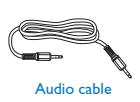

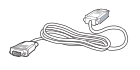

DVI cable (optional)

# **Taban sehpasını takma**

1. Monitörü ekranın çizilmesi veya hasar görmesini önlemeye dikkat ederek ön yüzü aşağıya bakacak şekilde yumuşak bir yüzeye yerleştirin.

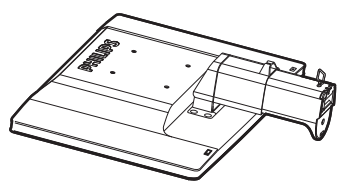

2. Monitör taban sehpasını her iki elinizle tutun ve taban sehpasını taban sütununa sıkıca takın.

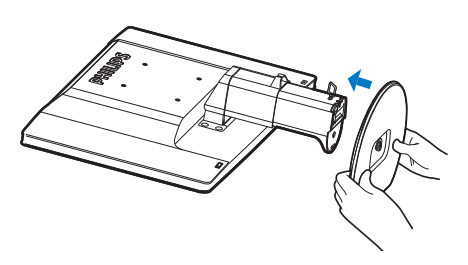

3. Monitör taban sehpasını taban sütununa takın ve ardından taban sehpasını sıkıştırın.

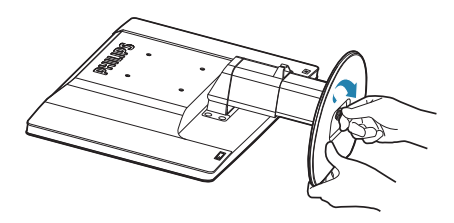

# **Uyarı**

Yükseklik ayarlama pimi kilidini taban sehpası sıkıca sabitlenmeden sütunundan serbest bırakmayın.

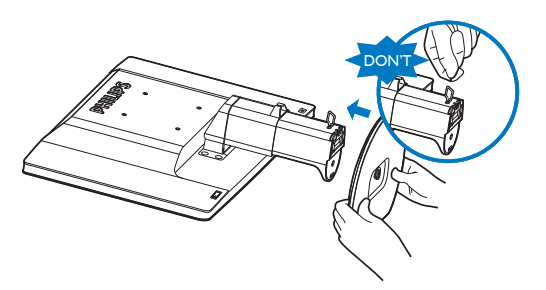

**Bilgisayarınıza Bağlanması**

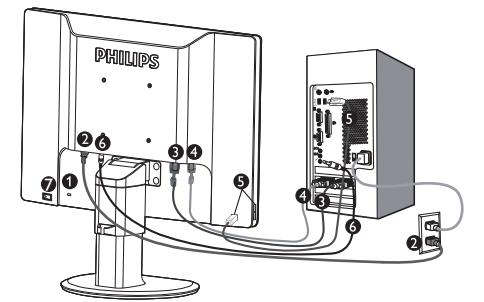

- **6 Kensington hırsızlık-önleme kilidi**
- **AC** quc girisi
- DVI-D girişi (belirli modellerde vardır)
- **O** VGA girişi
- USB akış yukarı ve akış aşağı
- **6** Ses girişi
- Sıfır güç Anahtarı

Bilgisayara bağlayın

- 1. Elektrik kablosunu monitörün arkasına sıkıca takınız.
- 2. Bilgisayarınızı kapatınız ve güç kablosunu çıkarınız.
- 3. Monitör sinyal kablosunu bilgisayarınızın arkasında bulunan video konnektörüne bağlayınız.
- 4. PC ses kablosunu bilgisayarınızın arkasındaki ses konektörüne bağlayın.
- 5. Bilgisayar ve monitörünüzü açınız. Monitor bir görüntü gösteriyorsa kurum tamamlanmıştır.
- 6. Monitördeki USB akış yukarı portunu ve bilgisayarınızdaki USB portunu bir USB kablosuyla bağlayın. USB akış aşağı portu artık herhangi bir USB cihazının takılması için hazır.
- 7. Bilgisayarınızı ve monitörünüzü açın. Monitörde bir görüntü gösteriliyorsa yükleme tamamlanmıştır.

# **2.2 Monitörü çalıştırma**

#### **Ürünün Önden Görünümü**  $\blacksquare$

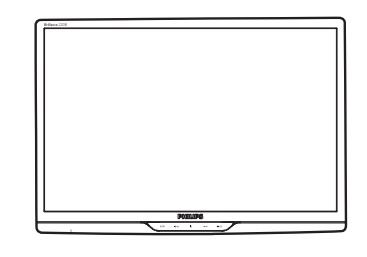

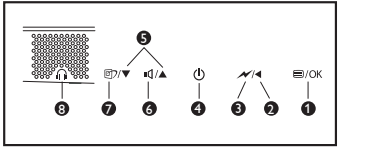

- **1** $\bullet$   $\bullet$  /OK: OSD menüsüne erismek icin.
- **2**  $\triangleleft$  : Ö nceki OSD sevivesine geri dön.
- $\bullet$   $\overline{\bullet}$  : tek dokunuşla parlaklık seviyesinin %70'nı karartın.
- (b) : Monitörü açmak ve kapatmak için.
- $\bullet \rightarrow \bullet$ : OSD menüsünü ayarlamak için.
- **6**  $\blacksquare$ : Ekranın ses düzevini avarlamak için.
- **1** or : SmartImage. Secilebilecek 6 mod vardır. Ofis, Fotoğraf, Film, Oyun, Ekonomi ve Kapalı.
- **8**  $\cap$  : Kulaklık jakı.

# **Ekran Menüsü Tanımı**

# **Ekran Göstergesi (OSD) nedir?**

Ekran Menüsü (OSD) tüm Philips LCD monitörlerinde bulunan bir özelliktir. Son kullanıcının ekran performansını ayarlamasına veya ekran talimatları penceresinden monitör işlevleribni doğrudan seçebilmesine olanak sağlamaktadır. Kullanıcıya dost görüntü ekranı arayüzü aşağıdaki gibidir :

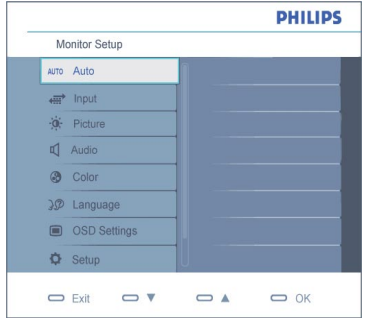

#### **Kontrol tuşlarıyla ilgili temek ve basit tanıtım**

Kullanıcılar imleci hareket ettirmek için yukarıda gösterilen OSD'de monitörün ön yanına yerleştirilen ▼ ▲ düğmelerini ya da yapılan seçimi veya değişikliği onaylamak için **OK**düğmesini.

#### **OSD Menüsü**

Aşağıda Ekran Menüsügenel görünümü bulunmaktadır. Daha sonra kendi istediğiniz farklı ayarlamaları yapmak için bir referans olarak kullanabilirsiniz.

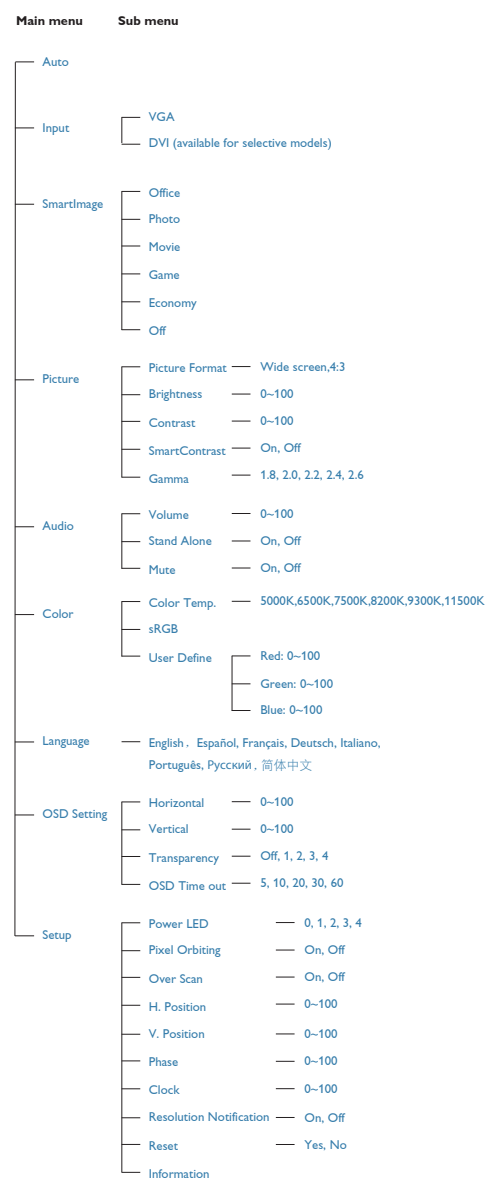

# **Çözünürlük bildirimi**

Yükseklik Ayarı

Bu monitör kendi doğal çözünürlüğü olan 1680x1050@60Hz de optimum performans elde etmek üzere tasarlanmıştır. Monitör farklı bir çözünürlük değerinde açılırsa, ekranda bir uyarı mesajı görülür: En iyi sonuç için 1680x1050@60Hz çözünürlük kullanın.

kapatılabilir. Doğal çözünürlük uyarı ekranı, OSD (On Screen Display/Ekran Görüntüsü) menüsünde Setup (Ayarlar) kısmından

# **Fiziki İşlev**

#### Eğim

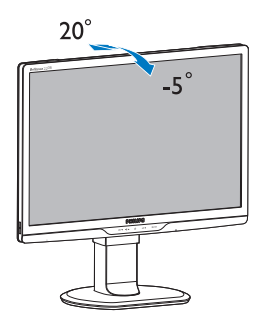

Döner

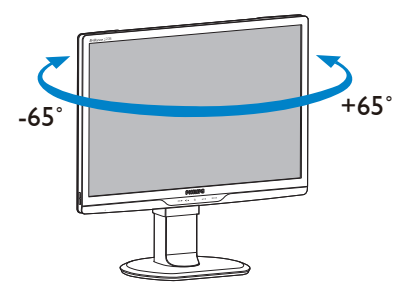

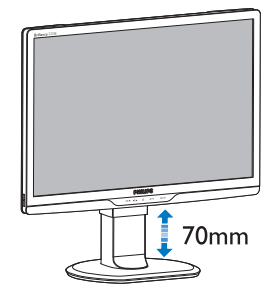

# **Not**

Yüksekliği ayarlamadan önce yükseklik ayarı pim kilidini çıkarın.

Monitörü kaldırmadan önce yükseklik ayarı pim kilidini takın.

# Sıfır güç anahtarı

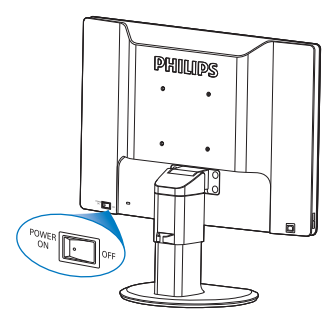

# **2.3 Taban Sehpası ve Tabanı Sökme**

# **Taban Sehpasını Çıkarın**

Monitör tabanını sökmeye başlamadan önce, lütfen hasar veya yaralanmayı önlemek için aşağıdaki yönergelere uyun.

1. Monitör tabanını maksimum yüksekliğine uzatın.

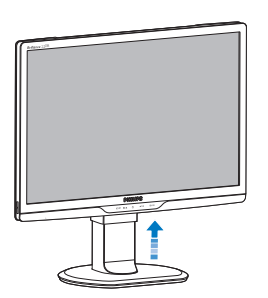

2. Monitörü ekranın çizilmesi veya hasar görmesini önlemeye dikkat ederek ön yüzü aşağıya bakacak şekilde yumuşak bir yüzeye yerleştirin. Ardından, monitör tabanını kaldırın.

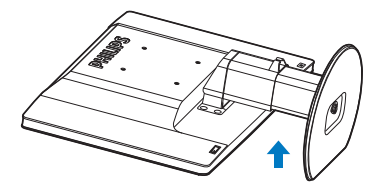

3. Taban sehpasının kilidini serbest bırakın ve ardından taban sehpasını taban sütunundan çekin.

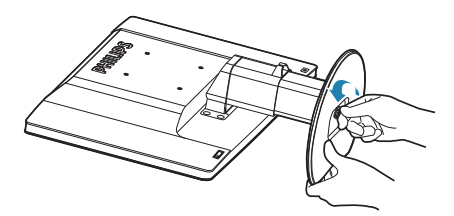

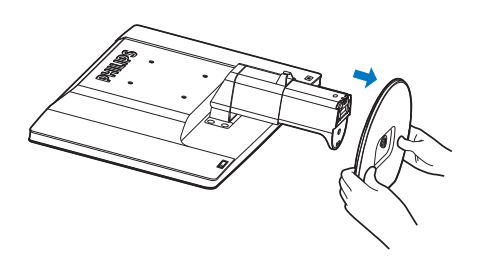

# **Tabanı çıkarmak**

Durum:

- VESA standardı montaj uygulamaları için 220S2
- **11** 8 vida kapağını çıkarın.

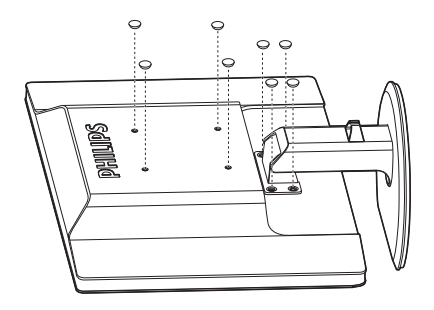

**22** 4 vidayı da çıkarın ve ardından tabanı monitörden çıkarın.

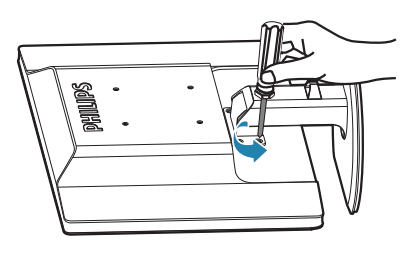

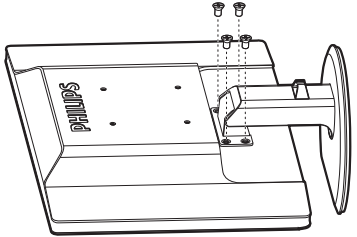

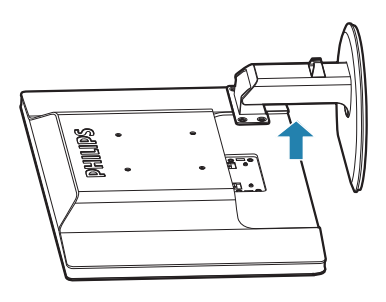

# **Not**

Bu monitör, 100mm x 100mm VESA Uyumlu montaj arabirimini kabul eder.

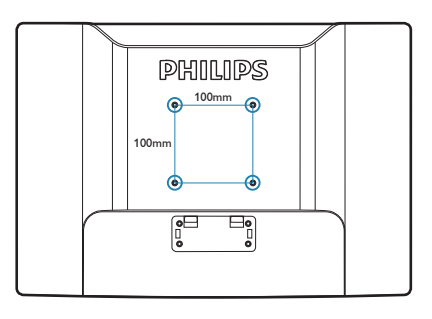

#### **SmartImage nasıl etkinleştirilir?**

# **3. Ürün Bilgisi**

# **3.1 SmartImage**

# $\P$  Bu nedir?

SmartImage ekranı farklı içerik türlerine göre optimize eden, parlaklığı, kontrastı, rengi ve netliği dinamik olarak gerçek zamanlı ayarlayan ön ayarlar sunmaktadır. Metin uygulamaları, görüntülerin gösterilmesi veya video izlenmesi üzerinde çalışın Philips SmartImage mükemmel optimize edilen monitör performansı sunar.

# **Neye ihtiyacım var?**

En sevdiğiniz içerik türlerini optimum şekilde gösteren bir monitör istiyorsunuz, SmartImage yazılımı parlaklığı, kontrastı, rengi ve netliği dinamik olarak gerçek zamanlı ayarlayarak monitör izleme deneyiminizi artırır.

# **8** Nasıl calısır?

SmartImage özel, öncü Philips teknolojisi olup ekranınızda gösterilen içeriği analiz eder. Seçtiğiniz senaryoya bağlı olarak gösterilen içeriği iyileştirmek için SmartImage kontrastı, renk doygunluğunu ve görüntüleri dinamik olarak geliştirir - tamamı tek bir düğmeye basılarak gerçek zamanlı yapılmaktadır.

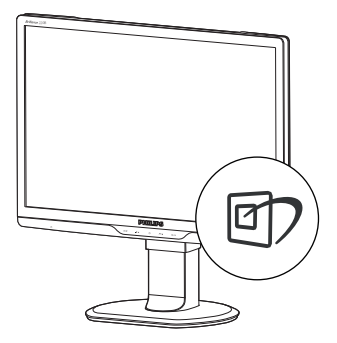

- **1.** @ tuşuna basarak ekranda SmartImage'ı başlatın;
- **2.** 可tuşuna basılı tutarak Office (Ofis), Photo (Fotoğraf), Movie (Film), Game (Oyun), Economy (Ekonomi) ve Off (Kapalı) arasında geçiş yapın;
- **33** Ekrandaki SmartImage görüntüsü 5 saniye ekranda kalacaktır veya "**Tamam**" tuşuna basarak onaylayabilirsiniz.
- **44** SmartImage etkinleştirildiğinde, sRGB şeması otomatik olarak engellenir. sRGB'yi kullanmak için SmartImage'ı monitörünüzün ön kısmından 07 düğmesi ile engellemelisiniz.

Aşağı inmek için & tuşunu kullanmanın dışında  $\blacktriangledown$  ▲ düğmelerine basarak seçim yapabilir ve "**Tamam**" a basarak seçimi onaylayabilir ve SmartImage OSD'yi kapatabilirsiniz.

Seçebileceğiniz altı mod vardır: Office (Ofis), Photo (Fotoğraf), Movie (Film), Game (Oyun), Economy (Ekonomi) ve Off (Kapalı).

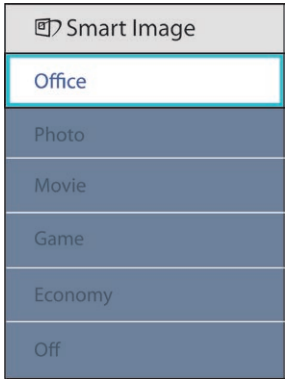

- **Office (Ofis):** Metni geliştirir ve parlaklığı düşürerek okunabilirliği artırır ve göz yorulmasını düşürür. Hesap çizelgesi, PDF dosyaları, taranan dosyalar veya diğer genel ofis uygulamaları ile çalışırken bu mod okunabilirliği ve üretkenliği önemli oranda artırır.
- **Photo (Fotoğraf):** Bu profil renk doygunluğunu, dinamik kontrastı ve netlik iyileştirmesini birleştirerek fotoğrafları ve diğer görüntüleri canlı renkler ile birlikte mükemmel netlik sağlayacak şekilde gösterir – hiçbirinde yapay ve solgun renk yoktur.
- **Movie (Film):** Artan parlaklık, derin renk doygunluğu, dinamik kontrast ve keskin netlik, parlak alanlardaki renk yıkamaları olmadan videolarınızın koyu bölgelerindeki her ayrıntıyı göstererek son video gösterimi için dinamik doğal değerleri sağlar.
- **Game (Oyun):** En iyi yanıt süresi için hızlı sürüş devresini açın, ekranda hızlı hareket eden nesneler için çentikli kenarları azaltın, parlak ve karanlık şema için kontrast oranını iyileştirin, bu profil oyuncular için en iyi oyun deneyimini sunar.
- **Economy (Ekonomi):** Bu profilde parlaklık ve kontrast ayarlanır ve günlük ofis uygulamalarının doğru gösterilmesi ve daha az güç tüketimi için aydınlatma ince ayarı yapılır.
- **Off (Kapalı):** SmartImage ile optimizasyon yok.

#### **3.2 SmartContrast**

# $\P$  Bu nedir?

Gösterilen içeriği dinamik olarak analiz eden ve azami görsel netlik ve keyifli görüntüleme için LCD monitörünün kontrast oranını otomatik olarak optimize eden eşsiz teknoloji, net, keskin ve parlak görüntü elde etmek için ışığı artırır ya da görüntüleri koyu arkaplanda net göstermek için ışığı düşürür.

# **Neye ihtiyacım var?**

Her tür içerik için en iyi görsel netlik ve görüntüleme rahatlığı istiyorsunuz. SmartContrast kontrastı dinamik olarak kontrol eder ve net, keskin, parlak oyun oynama ve video görüntüleme için ışığı ayarlar ya da ofis işi için metinleri net ve okunabilir gösterir. Monitörünüzün güç tüketimini düşürerek enerji maliyetlerinizi düşürür ve monitörünüzün ömrünü uzatırsınız.

# **8** Nasıl çalışır?

SmartContrast'ı etkinleştirdiğinizde renkleri ayarlamak ve ışık yoğunluğunu kontrol etmek için gösterdiğiniz içeriği gerçek zamanlı olarak analiz eder. Bu işlev, video izlerken veya oyun oynarken muhteşem eğlence deneyimi için kontrastı dinamik olarak artırır.

#### **3.3 SmartSaturate**

# $\P$  Bu nedir?

Smart teknolojisi renk doygunluğunu kontrol eder - ekran renklerinden biri komşu renkler ile harmanlanır - videoları izlerken daha fazla eğlence için zengin ve canlı görüntüler sunar.

#### **Neye ihtiyacım var?**

Fotoğrafları veya videoları izlerken daha fazla eğlence için zengin, canlı görüntüler istiyorsunuz.

#### $\blacksquare$  Nasıl calısır?

SmartSature, ekranınızın Movie (Film) veya Game (Oyun) modunda görüntü ya da video izlediğinizde daha fazla eğlence için zengin ve canlı bir ekran sunmak üzere renk doygunluğu ekran renginin komşu renklerle harmanlandığı dereceye gelmesini dinamik olarak kontrol eder. Office (Ofis) uygulamasının üst kalitede gösterimi ve Economy (Ekonomi) modunda güç tüketimini azaltmak için kapatılır.

#### **3.4 SmartSharpness**

#### $\P$  Bu nedir?

En son görüntü performansı almanız gerektiğinde ve videoları ya da fotoğrafları izlerken daha fazla eğlenmek istediğinizde Smart teknolojisi netliği artırır.

#### **Neye ihtiyacım var?**

Fotoğrafları veya videoları izlerken daha fazla eğlence için en iyi netliği istiyorsunuz.

#### **Nasıl çalışır?**

Movie (Film) veya Game (Oyun) modunda en son görüntü performansını almanız gerektiğinde ve videoları ya da fotoğrafları izlerken daha fazla eğlenmek istediğinizde Smart teknolojisi netliği artırır. Office (Ofis) uygulamalarının üst kalitede gösterimi ve Economy (Ekonomi) modunda güç tüketimini azaltmak için kapatılır.

#### **3.5 Philips SmartControl Premium**

Yeni Philips SmartControl Premium yazılımı, ekran grafik arabiriminin kolay kullanımı sayesinde monitörünüzü kontrol etmenizi sağlar. Bu kullanıcı dostu yazılım çözünürlük ince ayarı, Renk kalibrasyonu, Saat/Faz ayarları, RGB Beyaz nokta ayarı, vb.inde sizi yönlendireceğinden karmaşık ayarlar artık geçmişte kaldı.

Hızlı işlem ve yanıt verme için çekirdek algoritmada son teknolojiyle donatılmış bu Windows 7 uyumlu göz alıcı animasyonlu Simge tabanlı yazılım Philips monitörlerle deneyiminizi artırmaya hazırdır.

# **Kurulum**

- Talimatları izleyin ve kurulumu tamamlayın.
- Kurulum tamamlandıktan sonra başlatabilirsiniz.
- Daha sonra başlatmak istiyorsanız, masaüstündeki veya araç çubuğundaki kısayola tıklamalısınız.

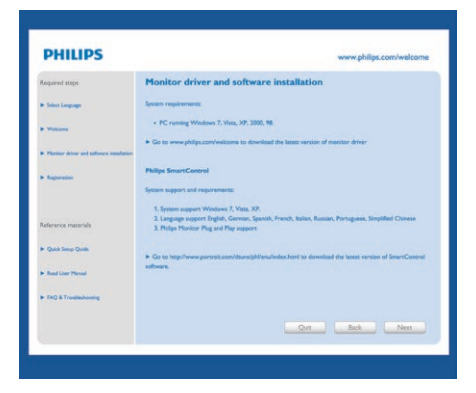

#### **İlk başlatma -Sihirbaz**

- SmartControl Premium'yi kurduktan sonra ilk kez başlattığınızda otomatik olarak Sihirbaza gidecektir.
- Sihirbaz monitörünüzün performansını adım adım ayarlamak için kılavuz bilgi verecektir.
- Sihirbazı daha sonra başlatmak için eklemeler menüsüne gidebilirsiniz.
- Standart pencereden sihirbaz yokken daha fazla seçenek ayarlayabilirsiniz.

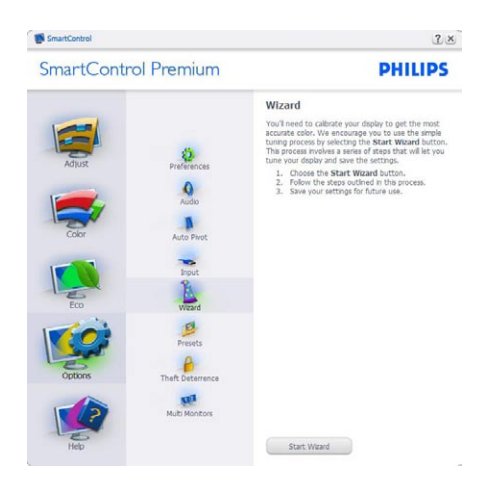

# **Standart pencereden başlat:**

#### **Ayar menüsü:**

- Adjust (Ayar) Menüsü Brightness (Parlaklığı), Contrast (Kontrastı), Focus (Odağı), Position (Konumu) ve Resolution (Çözünürlüğü) ayarlamanıza olanak sağlar.
- Talimatları izleyebilir ve ayar yapabilirsiniz.
- • Cancel (Kurulumu) iptal etmek istiyorsanız kullanıcı uyarılarını iptal edin.

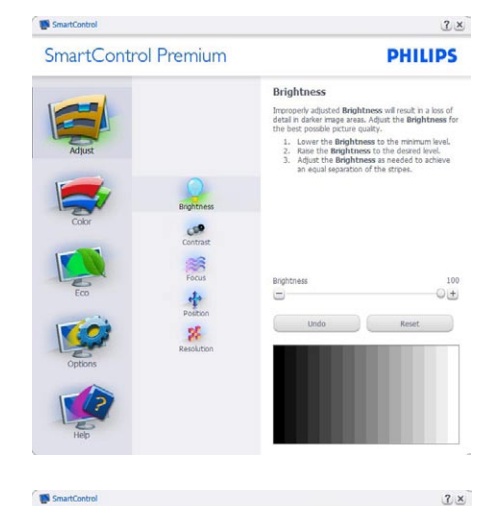

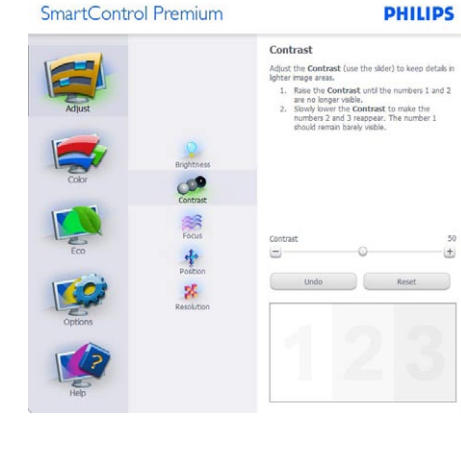

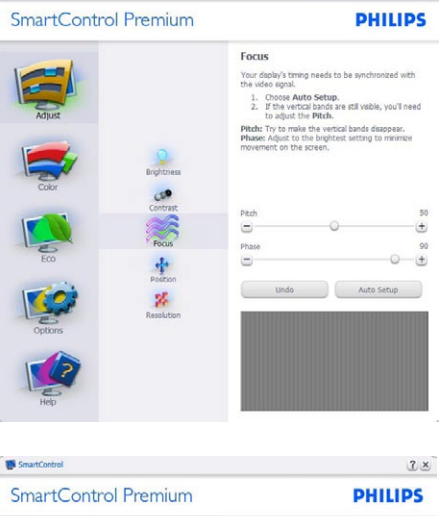

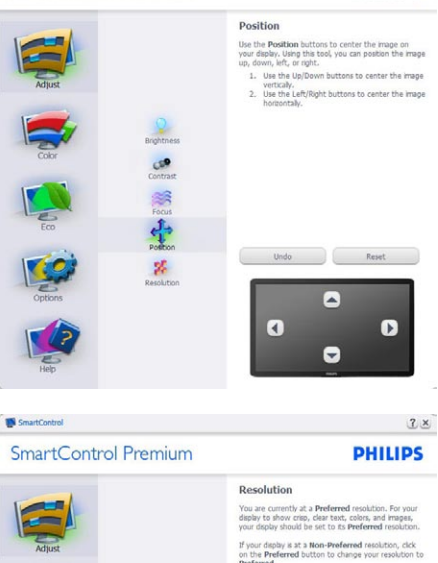

F Enable Resolution Notifier

Preferred

Picture Format<br>
F 4:3 aspect ratio

中 路

**IN** SmartControl

 $2x$ 

#### **Renk menüsü:**

- Color Menu (Renk Menüsü) RGB, Black Level (Siyah Seviyesi), White Point (Beyaz Nokta), Color Calibration (Renk Kalibrasyonu) ve SmartImage'ı ayarlamanıza olanak sağlar (Lütfen SmartImage bölümüne bakınız).
- Talimatları izleyebilir ve ayar yapabilirsiniz.
- Girişinize bağlı olarak alt menü öğesi için aşağıdaki tabloya bakınız.

Red. Blue

reen, and

 $100$  $-0\pm$  $100$  $0+$ 100  $0t$  $\mathbf{r}$ 

• Color Calibration (Renk Kalibrasyonu) için Örnek

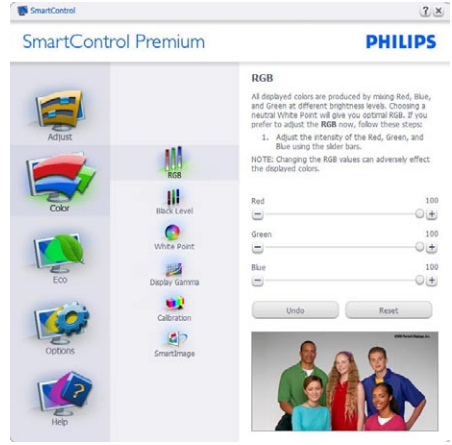

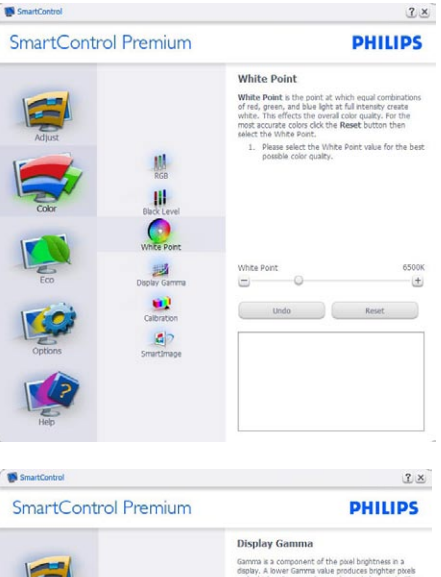

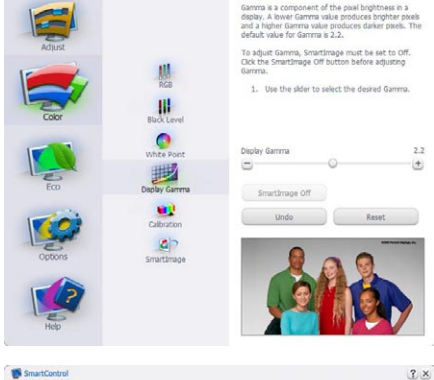

#### SmartControl Premium **PHILIPS** Calibration Your display needs to be properly calibrated in order<br>for it to produce the widest range of colors accurate<br>Calibration should always take place as the last fun<br>stage in the process. Remember to recalibrate any trip<br>you ma then ever you move your display to a new location.<br>
1. Rake all other necessary adjustments to ima<br>
2. Press Show Me to learn how to use the<br>
2. Press Show Me to learn how to use the<br>
3. Finaly, press Start to begin the ca 腸 冊 F Enable color calbration<br>Color software designed in collaboration with Joseph  $\bullet$ Holmes.<br>Protected by U.S. Patent No. 6.686.953 國  $\bullet$  $\mathbf{d}$ Show Me Start Quick View

- **11** "Show Me" ("Bana Göster") renk kalibrasyonu eğitimine başlar.
- **22** Start (Başlat) 6 adımlı renk kalibrasyonu sırasını başlatır.
- **33** Quick View (Hızlı Görüntüleme) görüntülerden önce/sonra yükler.
- **44** Color (Renk) ana penceresine dönmek için Cancel (İptal) düğmesine tıklayın.
- **5.** Renk kalibrasyonunu etkinlestirir varsayılan olarak açıktır. Eğer işaretli değilse renk kalibrasyonunun olmasına olanak sağlamaz, başlatma ve hızlı görüntüleme düğmelerini karartır.
- **6.** Kalibrasyon ekranında paten bilgisine sahip olmalısınız.

# **İlk renk kalibrasyon ekranı:**

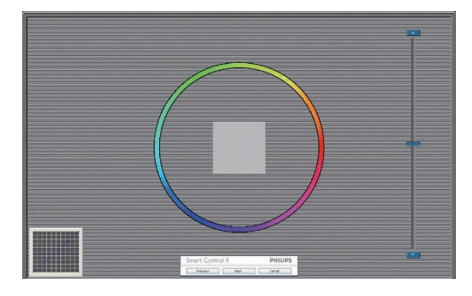

- İkinci renk ekranı engelleninceye kadar Previous (önceki) düğme engellenir.
- Sonrasında Next (sonraki) hedefe gider (6 hedef).
- Final (Son olarak) Dosya > Preset pane (Ön ayarlar penceresine gider).
- Kullanıcı Arayüzünü Cancel (İptal) ile kapatın ve eklenti sayfasına dönün.

#### **SmartImage**

Kullanıcının içeriğe bağlı olarak daha iyi ekran görüntüsü sağlaması için ayarı değiştirmesine olanak sağlar.

Eğlence ayarlandığında, SmartContrast ve SmartResponse etkinleştirilir.

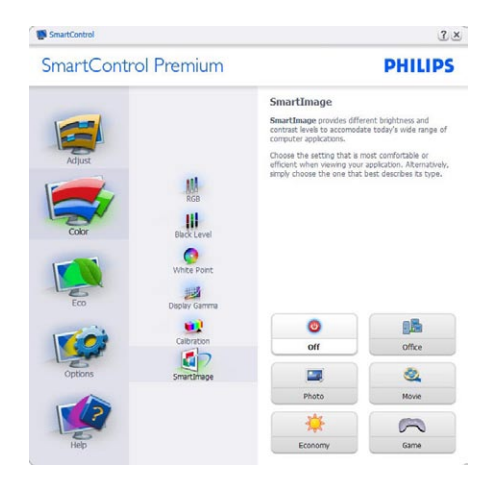

#### **ECO**

ċ,

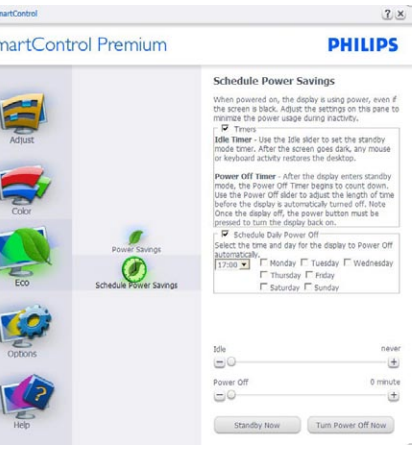

Theft Deterrence Pane (Hırsızlık Engelleme Penceresi) yalnızca aşağı açılır Eklenti menüsünden Hırsızlık Engellemeyi seçtiğinizde etkinleştirilecektir.

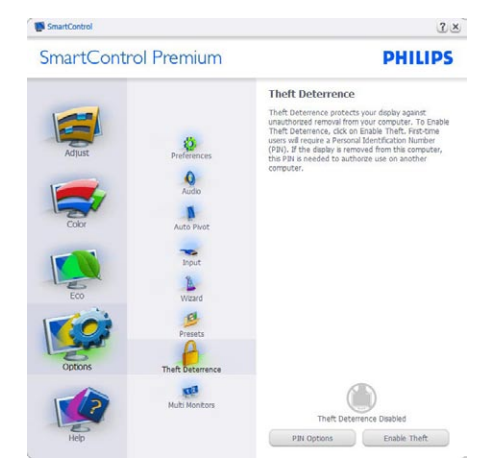

Theft Deterrence (Hırsızlık Engellemeyi) etkinleştirmek için, Theft Deterrence Mode (Hırsızlık Engelleme Modunu) Etkinleştir düğmesi tıklatıldığında aşağıdaki ekran gelir:

- Kullanıcı yalnızca 4 ile 9 arasında sayıdan oluşan PIN'i girebilir.
- PIN'i girdikten sonra Accept (Kabul) düğmesine tıkladığınızda kullanıcı sonraki sayfada açılan iletişim kutusuna gider.
- Minimum dakika 5'e ayarlıdır. Kaydırıcı varsayılan olarak 5'e ayarlıdır.
- Theft Deterrence Mode (Hırsızlık Engelleme moduna) gitmek için ekranın farklı bir ana sisteme takılması gerekmez.

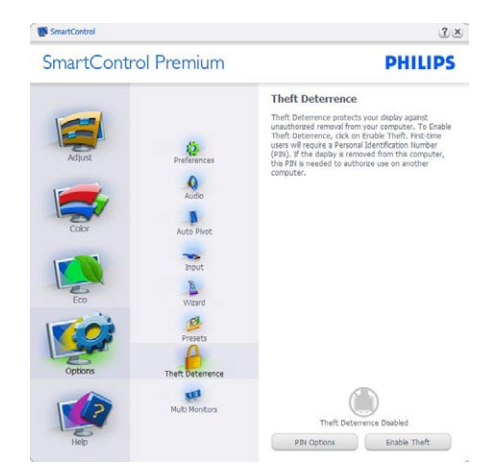

PIN oluşturduktan sonra Theft Deterrence Pane (Hırsızlık Koruma penceresinde) Theft Deterrence Enabled (Hırsızlık Koruma Etkin) gösterilecek ve PIN Option (PIN Seçenekleri) düğmesi sağlanacaktır:

- Theft Deterrence Enabled (Hırsızlık Saptama Etkin) gösterilecektir.
- Theft Deterrence Mode (Hırsızlık Engelleme Modunu) Devre Dışı Bırak sonraki sayfadaki ekran bölmesini açar.
- PIN Seçenekleri düğmesi yalnızca kullanıcı PIN'i oluşturduktan sonra kullanılabilir, düğmeye basılarak güvenilir PIN web sitesi açılır.

# **Options>Preferences**

**(Seçenekler>Tercihler)** - Yalnızca İndirmeli Option (Seçenekler) menüsünden Preferences (Tercihleri) seçtiğinizde etkinleştirilecektir. DDC/CI özelliği bulunan desteklenmeyen bir ekranda yalnızca Help (Yardım) ve Options (Seçenekler) sekmeleri kullanılabilir.

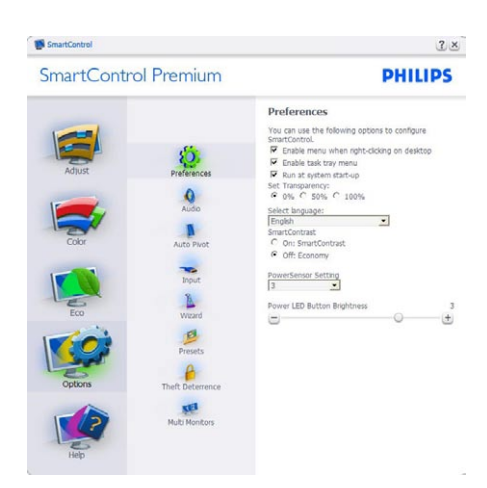

- Mevcut tercih ayarlarını gösterir.
- İşaretli bir kutu özelliği etkinleştirir. Onay kutusu değiştirilebilir.
- İçerik Menüsünü masaüstünde etkinleştir varsayılan olarak (Açık) konumuna getirilir. İçeriği etkinleştir menüsü Önayar Seç seçenekleri için SmartControl Premium'u ve masaüstünde sağ tıklanan içerik menüsünde Ayar Ekranını gösterir. Devre Dışı, SmartControl Premium'u sağ tıklatma bağlam menüsünden kaldırır.
- Görevi Etkinleştir Tepsisi simgesi varsayılan olarak (Açık)'a işaretlidir. Bağlam menüsünü etkinleştir, SmartControl Premiumiçin görev tepsisi menüsünü gösterir. Görev tepsisi simgesine sağ tıklanması Help (Yardım), Technical Support (Teknik Destek) için menü seçenklerini gösterir. Upgrade (Yükseltme), About (Hakkında) ve Exit (Çıkış)'ı işaretleyin. Görevi etkinleştir tepsisi menüsü engellendiğinde görev tepsisinin simgesi yalnızca ÇIKIŞ'ta gösterilecektir.
- Run at Starup (Başlangıç'ta Çalıştır) varsayılan olarak (Açık)'a ayarlıdır. Engellendiğinde SmartControl Premium başlangıçta ya da görev tepsisinde başlatmayacaktır. SmartControl Premium'u başlatmanın tek yolu

masaüstü kısa yolundan ya da program dosyasındandır. Bu kutunun işareti kaldırıldığında başlangıçta çalıştırmak için olan herhangi bir ön ayar yüklenmeyecektir (Disabled(Engelli)).

• Şeffaflık modunu etkinleştir (Windows 7, Vista, XP). Varsayılan %0 mattır.

#### **Options>Input (Seçenekler>Giriş)** -

Yalnızca İndirmeli Seçenekler menüsünden Input (Girişi) Option (seçtiğinizde) etkinleştirilecektir. DDC/CI özelliği bulunan desteklenmeyen bir ekranda yalnızca Help (Yardım) ve Seçenekler sekmeleri kullanılabilir. Diğer tüm SmartControl Premium sekmeleri kullanılamaz.

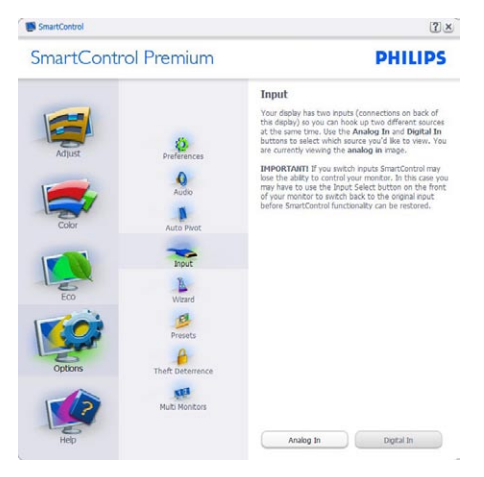

- Kaynak talimat penceresini ve mevcut giriş kaynak ayarını gösterin.
- Tekli giriş ekranlarında bu pencere görünmeyecektir.

**Option>Audio (Seçenekler>Ses)** - Yalnızca İndirmeli Seçenekler menüsünden Ses Sevivesini sectiğinizde etkinleştirilecektir. DDC/CI özelliği bulunan desteklenmeyen bir ekranda yalnızca Help (Yardım) ve Seçenekler sekmeleri kullanılabilir.

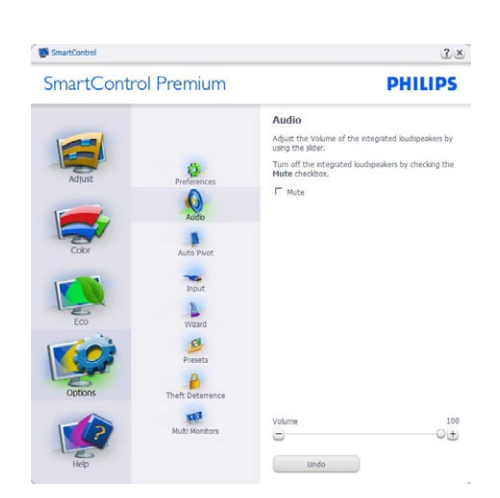

#### **Option>Auto Pivot (Seçenek>Oto Düğmesi)**

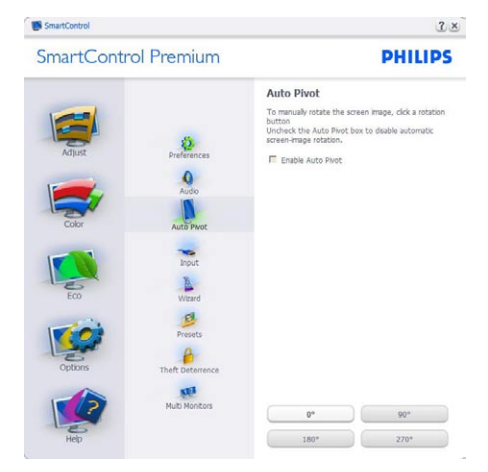

**Help>User Manual (Yardım>Kullanıcı Elkitabı)** - Yalnızca İndirmeli Yardım menüsünden User Menu (Kullanıcı Elkitabını) seçtiğinizde etkinleşecektir. DDC/ CI özelliği bulunan desteklenmeyen bir ekranda yalnızca Help (Yardım) ve Option (Seçenekler) sekmeleri kullanılabilir.

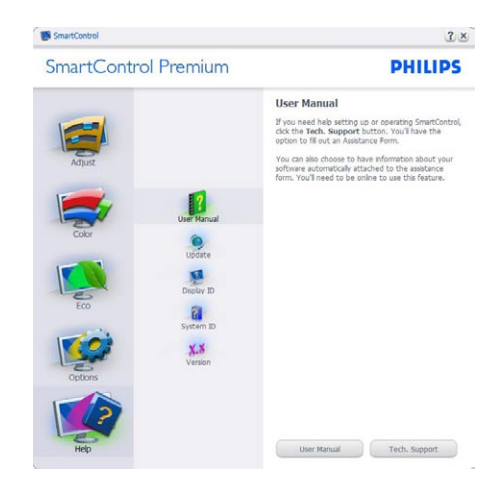

**Help>Version (Yardım>Sürüm)** - Yalnızca İndirmeli Yardım menüsünden Version (Sürümü) seçtiğinizde etkinleştirilecektir. DDC/CI özelliği bulunan desteklenmeyen bir ekranda yalnızca Help (Yardım) ve Option (Seçenekler) sekmeleri kullanılabilir.

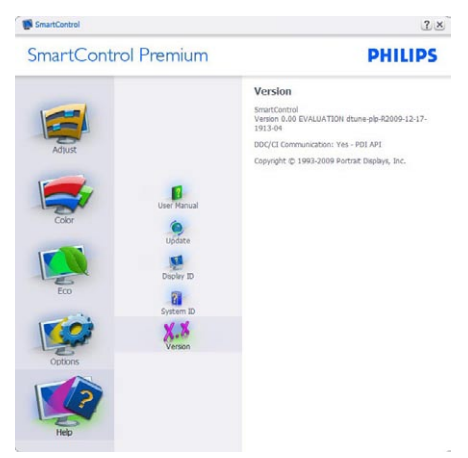

# **İçeriğe Hassas menü**

İçeriğe Hassas menü varsayılan olarak etkinleştirilir, içeriği Etkinleştir Menüsü Option>Preferences (Seçenekler>Tercihler ekranında etkinleştirilirse), bu durumda menü görünür olacaktır.

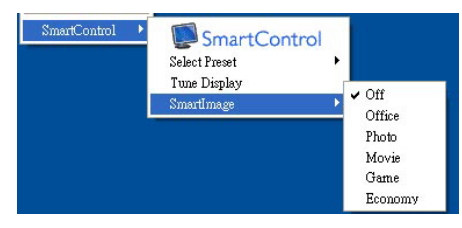

İçerik Menüsünde dört giriş vardır:

- SmartControl Premium Seçildiğinde About Screen (Hakkında Ekranı) gösterilir.
- Önayarı Seç anında kullanım için kaydedilen önayarların hiyerarşik menüsünü sunar. Bir onay işareti mevcut seçilen önayarı gösterir. Fabrika Önayarı da indirmeli menüden çağrılabilir.
- Tune Display (Ayar Ekranı) SmartControl Premium denetim masasını açar.
- SmartImage O anki ayarları, Office (Ofis), Photo (Fotoğraf), Movie (Film), Game (Oyun), Economy (Ekonomi), Off (Kapalı)'yı kontrol edin.

# **Görev Tepsisi Menüsü Etkin**

Görev tepsisi menüsü SmartControl Premiumsimgesine görev tepsisinden sağ tıklayarak gösterilebilir. Sol Tıkladığınızda uygulamayı başlatacaktır.

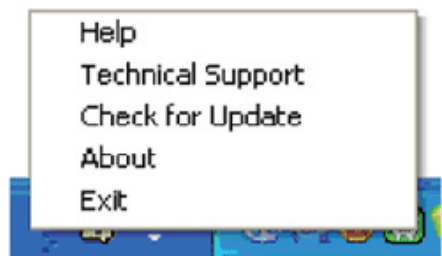

Görev tepsisinde beş giriş vardır:

- Help (Yardım) User Menu (Kullanıcı Elkitabı) dosyasına erişim: Varsayılan tarayıcı penceresini kullanarak User Menu (Kullanıcı Elkitabı) dosyasını açın.
- Technical Support (Teknik Destek) teknik destek sayfasını gösterir.
- Check for UPdate (Güncellemeleri Kontrol et) - Kullanıcıyı PDI İnişine getirir ve mevcut olan en yeni sürümle kullanıcı sürümünü karşılaştırır.
- About (Hakkında) Ayrıntılı referans bilgilerini gösterir: ürün sürümü, çıkış bilgisi ve ürün adı.
- Exit (Çıkış) SmartControl Premium'u kapatın

SmartControll Premium'yi tekrar çalıştırmak için Program menüsünden SmartControll Premium'yi seçin ya da masaüstü PC'nize çift tıklayın veya sistemi yeniden başlatın.

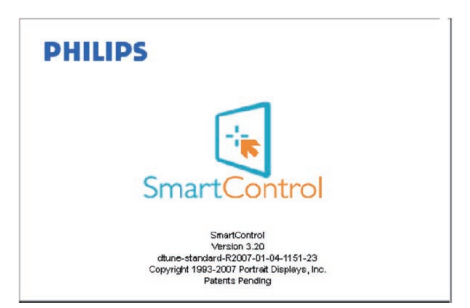

# **Görev Tepsisi Menüsü Engelli**

Task Tray (Görev Tepsisi) tercih klasöründe engellendiğinde yalnızca ÇIKIŞ seçimi kullanılabilir. SmartControll Premium'u görev tepsisinden tamamen çıkarmak için Seçenekler > Tercihler'de Çalıştır'ı devre dışı bırakın.

#### **3.6 Philips Flat Panel Monitörlerin Piksel Hata Yöntemi**

Philips yüksek kaliteli ürünler satmaya çalışmaktadır. Biz, en gelişmiş üretim tekniklerini kullanmakta ve sıkı bir kalite kontrol mekanizması uygulamaktayız. Fakat flat panel monitörlerinde kullanılan TFT LCD panellerindeki piksel veya alt piksel hataları ile bazen karşılaşmaktayız. Üreticilerden hiç biri panellerin hiç birinde piksel hatası bulunmayacağını garanti edemez fakat Philips, kabul edilmez sayıda hata bulunan monitörlerin garanti kapsamında tamir edileceğini veya yenisi ile değiştirileceğini garanti etmektedir. Bu bölümde farklı piksel hata tipleri açıklanmakta ve her tip için kabul edilebilir piksel seviyeleri tanımlanmaktadır. Garanti kapsamında tamir veya yenisi ile değiştirme yapabilmek için TFT LCD panelindeki piksel hatalarının sayısı kabul edilebilir seviyelerden fazla olmalıdır. Örnek verecek olursak, bir 19" XGA monitöründe alt piksel oranının %0,0004 olması hatalı olabilir. Bunların yanında, bazı piksel hata tipleri veya kombinasyonunun fark edilmesi diğerlerinden daha kolay olduğu için Philips bu tip hatalar için daha yüksek kalite standartları belirlemiştir. Bu politika tüm dünyada geçerlidir.

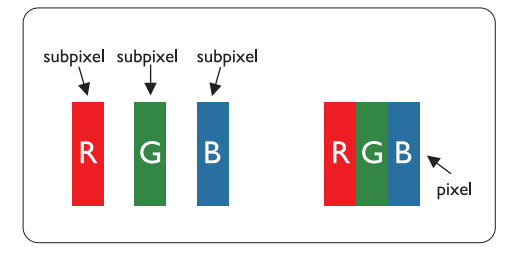

# **Piksel ve Alt Pikseller**

Bir piksel, veya resim elemanı, temel renkleri kırmızı, yeşil ve mavi olan üç alt pikselden oluşmaktadır. Pikseller bir araya gelerek bir görüntü oluşturur. Pikseldeki alt piksellerin hepsi açıksa, renkli üç alt piksel beraber beyaz bir resim gibi görünür. Hepsi koyuysa, renkli üç alt piksel beraber tek bir siyah piksle gibi görünür. Açık ve koyu piksellerin diğer kombinasyonu diğer renkte tek bir piksel gibi görünür.

# **Piksel Hata Türleri**

Piksel ve alt piksel hataları ekranda farklı şekillerde görünür. Piksel hataları için iki kategori bulunmaktadır ve her kategoride çeşitli alt piksel hata türleri mevcuttur.

# **Parlak Nokta Hataları**

Parlak nokta hataları daima yanan veya "açık" olan piksel veya alt piksel olarak görünür. Parlak nokta, monitör koyu bir örnek gösterdiğinde ekranda bulunan bir alt pikseldir. Çeşitli tiplerde parlak nokta hataları bulunmaktadır:

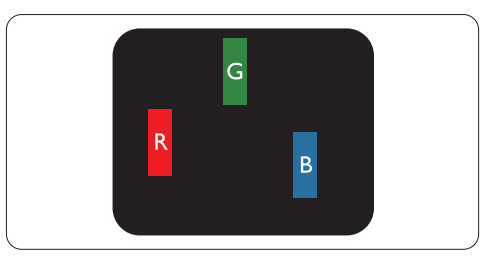

Bir açık kırmızı, yeşil veya mavi alt piksel

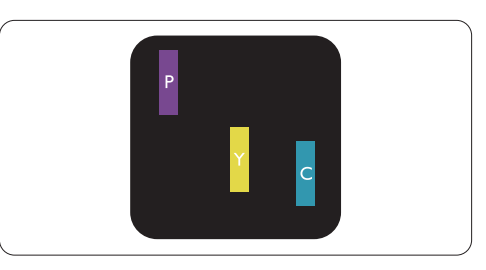

İki bitişik alt piksel:

- Kırmızı + Mavi = Yeşil
- $K$ ırmızı + yeşil = Sarı
- Yeşil + Mavi = Açık Mavi

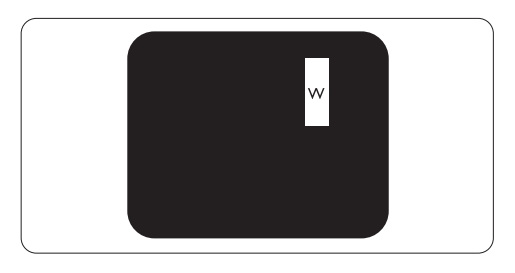

Ü Ö bitiþik alt piksel (bir beyaz piksel)

# **Not**

Kırmızı veya mavi renkteki parlak nokta komşu noktaların parlaklığından yüzde 50 daha parlak olurken yeşil parlak nokta ise komşu noktalardan yüzde 30 daha parlak olmalıdır.

# **Siyah Nokta Hataları**

Siyah nokta hataları her zaman koyu veya "kapalı"olan piksel veya alt piksel olarak görünür. Koyu nokta, monitör açık bir örnek gösterdiğinde ekranda bulunan bir alt pikseldir. Aşağıda siyah nokta hata tipleri gösterilmektedir:

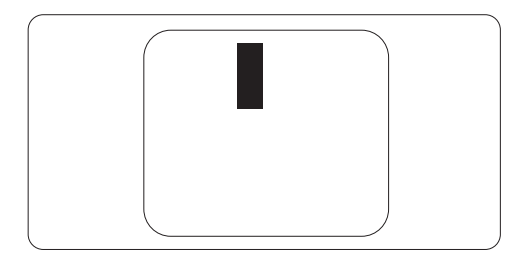

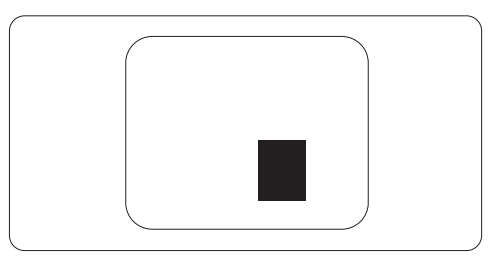

# **Piksel Hatalarının Yakınlığı**

Birbirine yakın olan aynı tür piksel ve alt piksel hatalarının far edilmesi daha kolay olduğu için, Philips, piksel hatalarının yakınlığı konusunda da toleranslar belirlemiştir.

# **Piksel Hata Toleransları**

Garanti süresinde piksel hatalarından kaynaklanan tamir veya yenisi ile değiştirme işlemlerini gerçekleştirmek için bir Philips flat panelindeki TFT LCD panelinde bulunan piksel veya alt piksel hataları aşağıdaki tabloda belirtilen sayılardan fazla olmalıdır.

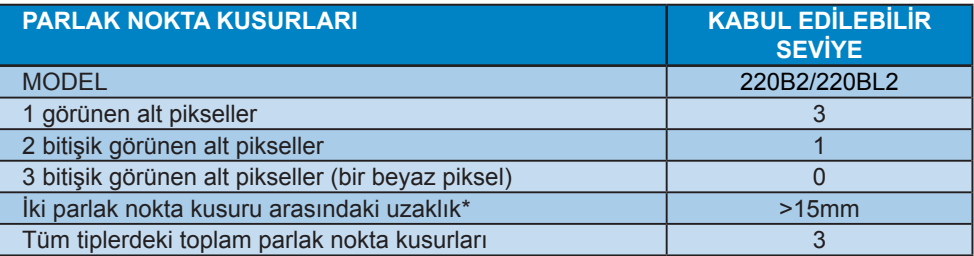

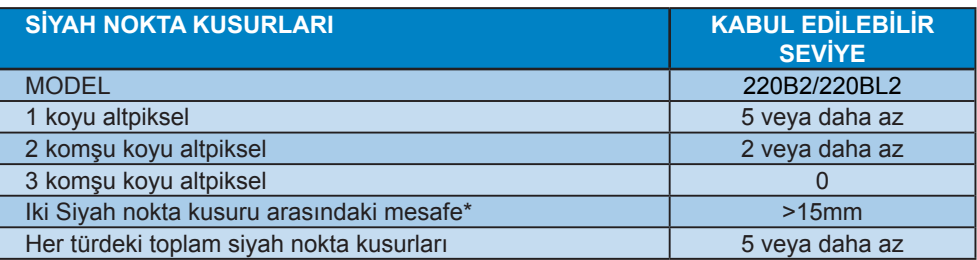

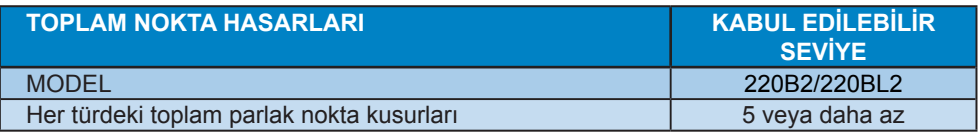

# **●** Not

1 veya 2 komşu alt piksel arızası = 1 nokta arızası Bu monitör ISO9241-307 uyumludur.

# **4 Teknik Özellikler**

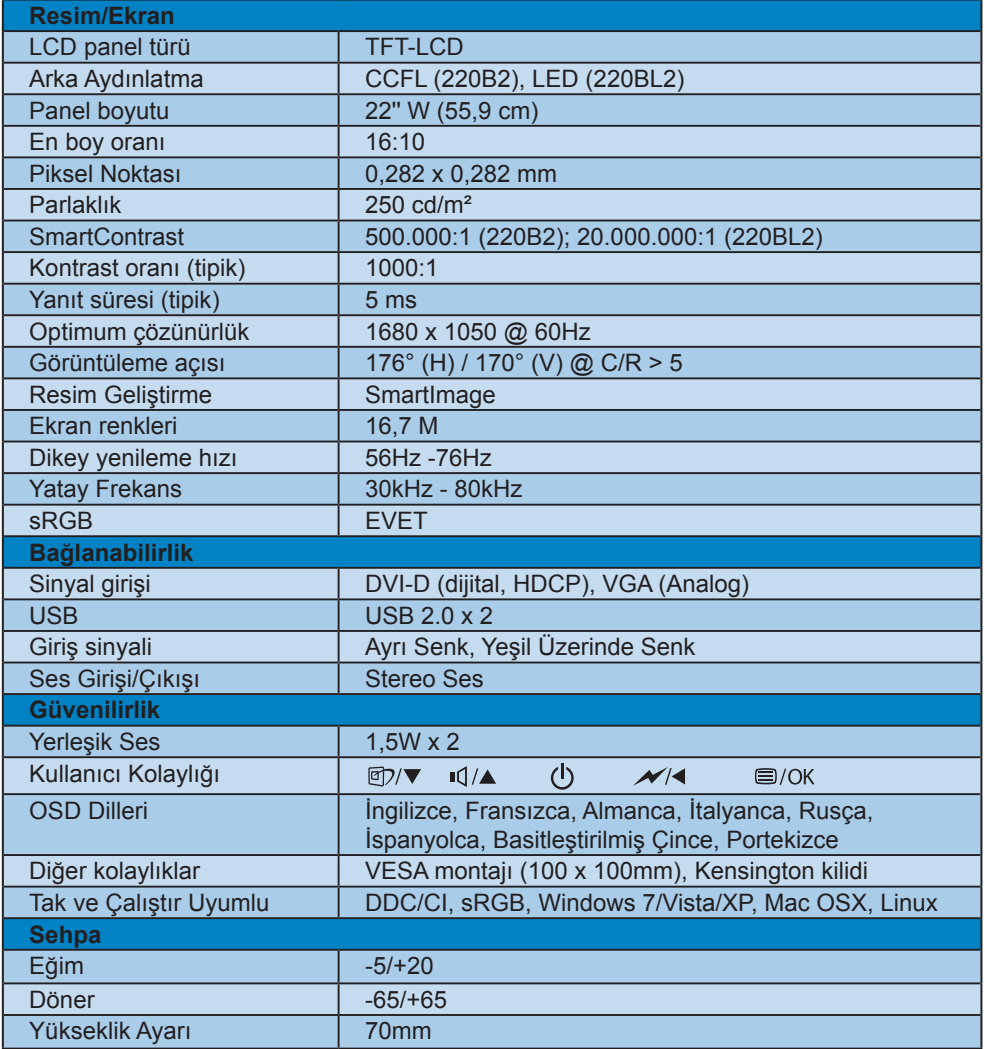

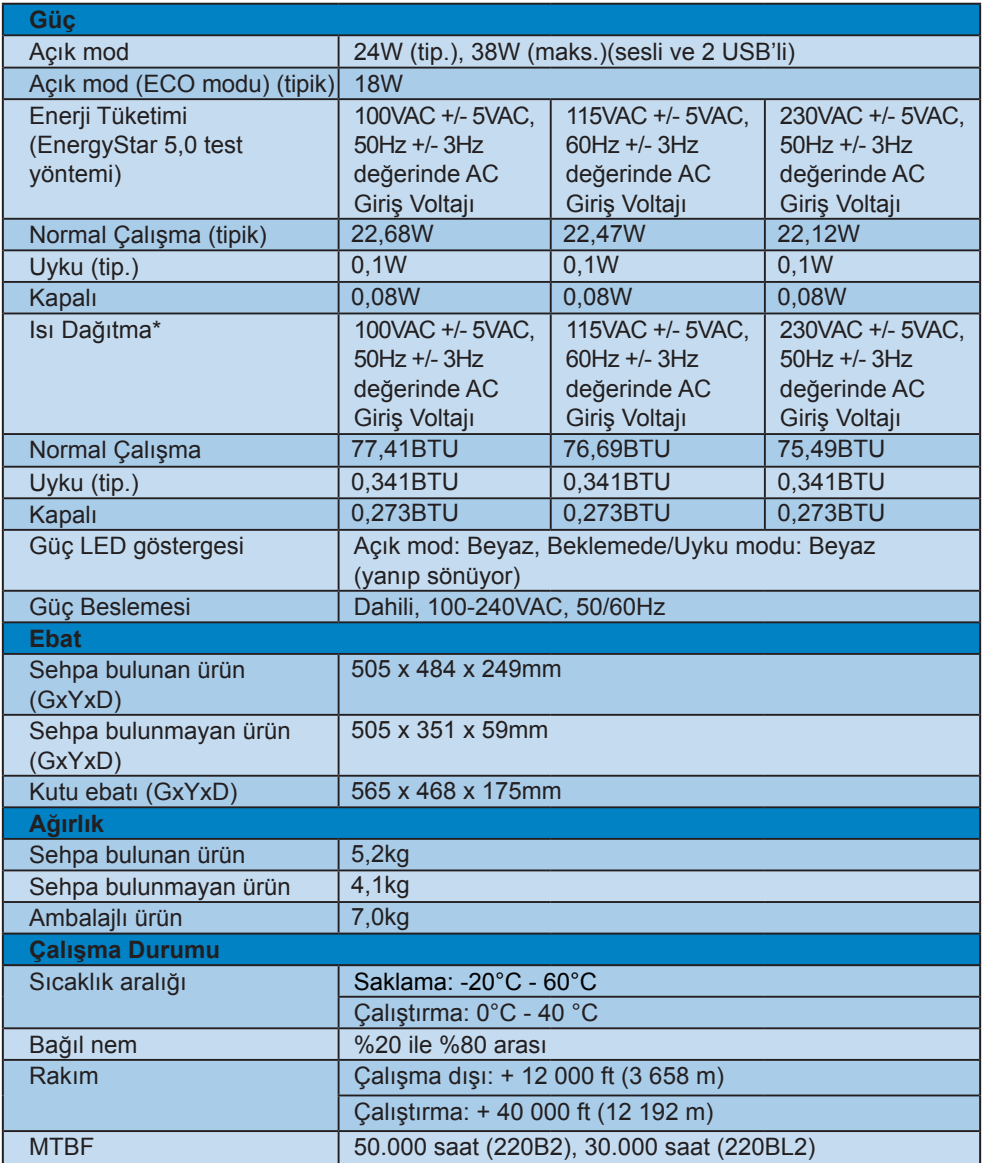

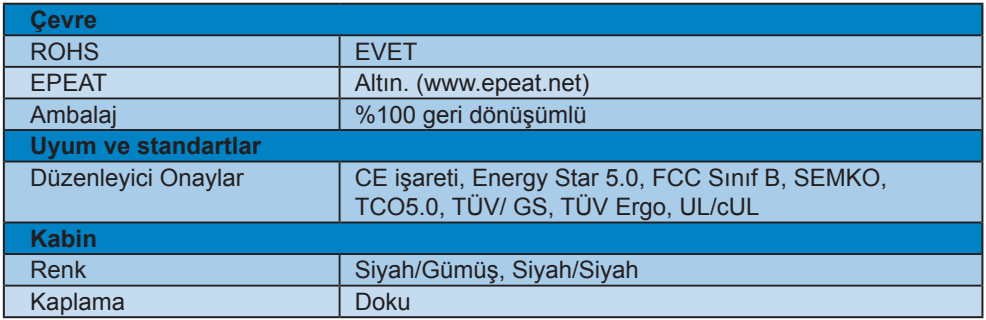

# **●** Not

Bu veriler önceden haber verilmeden değiştirilebilir. Kitapçığın son sürümünü karşıdan yüklemek için www.philips.com/support adresine gidin.

# **4.1 Çözünürlük ve Ön Ayar Modları**

# **1** Azami Çözünürlük

220B2/220BL2 için

1680 x 1050 60 Hz değerinde (analog giriş) 1680 x 1050 60 Hz değerinde (dijital giriş)

**2** Önerilen Cözünürlük

#### 220B2/220BL2 için

1680 x 1050 60 Hz değerinde (dijital giriş)

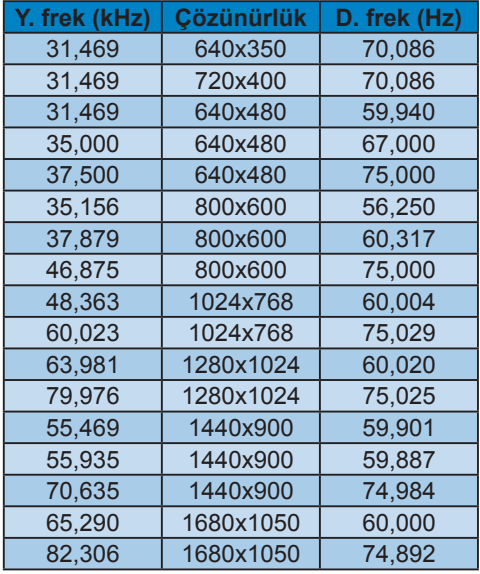

#### **4.2 Otomatik Güç Tasarrufu**

Eğer VESA DPM uyumlu ekran kartınız varsa veya PC'nize yazılım kurulmuşsa, monitör kullanılmadığında güç tüketimini otomatik olarak düşürebilir. Eğer klavyeden, fareden veya diğer giriş yapabileceğiniz bir aygıttan giriş yaptığınız algılanırsa, monitör otomatik olarak 'uyanır'. Aşağıdaki tablo güç tüketimini ve bu otomatik güç tasarruf özelliğinin sinyallenmesini göstermektedir:

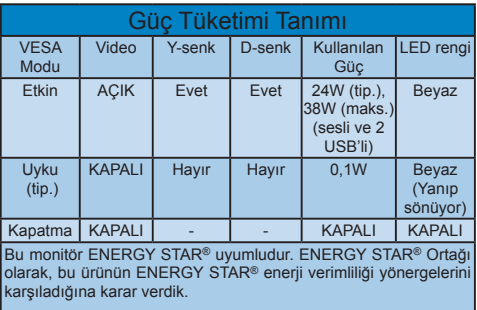

Aşağıdaki ayar bu monitördeki güç tüketimini ölçmek için kullanılır.

Doğal çözünürlük: 1680x1050. Kontrast: 50% Parlaklık: 250 nits Renk sıcaklığı: Tam beyaz model ile 6500k Ses ve USB Etkin Değil (Kapalı)

# **Not**

Bu veriler önceden haber verilmeden değiştirilebilir.

# **5 Yönetmenlik Bilgileri**

# **Lead-free Product**

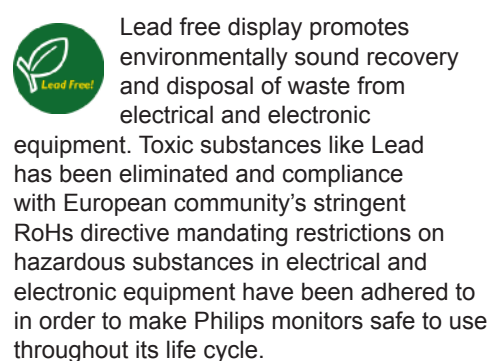

# **TCO Displays 5.0 Information**

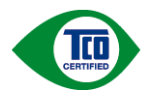

#### **Congratulations, Your display is designed for both you and the planet!**

This display carries the TCO Certified label. This ensures that the display is designed for minimal impact on the climate and natural environment, while offering all the performance expected from top of the line electronic products. TCO Certified is a third party verified program, where every product model is tested by an accredited independent test laboratory. TCO Certified represents one of the toughest certifications for displays worldwide.

# **Some of the Usability features of the TCO Displays 5.0 requirements:**

# **Visual Ergonomics**

Good visual ergonomics in order to improve the working environment for the user and to reduce sight and strain problems. Important parameters are:

• Light levels without color tint, Uniform color and luminance, Wide color gamut

- Calibrated color temperature and gamma curve
- Wide luminance level, Dark black levels, Low motion blur

#### **Electrical Safety**

- Product fulfills rigorous safety standards Emissions
- Low alternating electric and magnetic fields emissions
- Low acoustic noise emissions Some of the Environmental features of the TCO Displays 5.0 requirements:
- The brand owner demonstrates corporate social responsibility and has a certified environmental management system (EMAS or ISO 14001)
- Very low energy consumption both in onand standby mode
- Restrictions on chlorinated and brominated flame retardants, plasticizer and polymers
- Restrictions on heavy metals such as cadmium, mercury and lead (RoHS compliance)

# **EPEAT**

(www.epeat.net)

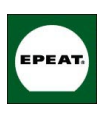

"The EPEAT (Electronic Product Environmental Assessment Tool) program evaluates computer desktops, laptops, and monitors

based on 51 environmental criteria developed through an extensive stakeholder consensus process supported by US EPA. EPEAT system helps purchasers in the public and private sectors evaluate, compare and select desktop computers, notebooks and monitors based on their environmental attributes. EPEAT also provides a clear and consistent set of performance criteria for the design of products, and provides an opportunity for manufacturers to secure market recognition for efforts to reduce the environmental impact of its products."

# Benefits of EPEAT

Reduce use of primary materials Reduce use of toxic materials Avoid the disposal of hazardous waste EPEAT'S requirement that all registered products meet ENERGY STAR's energy efficiency specifications, means that these products will consume less energy throughout their life.

CE Declaration of Conformity This product is in conformity with the following standards

- EN60950-1:2006 (Safety requirement of Information Technology Equipment)
- EN55022:2006 (Radio Disturbance requirement of Information Technology Equipment)
- EN55024:1998+A1:2001+A2:2003 (Immunity requirement of Information Technology Equipment)
- EN61000-3-2:2006 (Limits for Harmonic Current Emission)
- EN61000-3-3:1995+A1:2001+A2:2005 (Limitation of Voltage Fluctuation and Flicker) following provisions of directives applicable
- 2006/95/EC (Low Voltage Directive)
- 2004/108/EC (EMC Directive)
- 2005/32/EC (EuP Directive, EC No. 1275/2008 mplementing Directive for Standby and Off mode power consumption) and is produced by a manufacturing organization on ISO9000 level.

The product also comply with the following standards

- ISO9241-307:2008 (Ergonomic requirement, Analysis and compliance test methods for electronic visual displays)
- GS EK1-2000:2009 (GS mark requirement)
- prEN50279:1998 (Low Frequency Electric and Magnetic fields for Visual Display)
- MPR-II (MPR:1990:8/1990:10 Low Frequency Electric and Magnetic fields)
- TCO Displays 5.0 (Requirement for Environment Labeling of Ergonomics, Energy, Ecology and Emission, TCO: Swedish Confederation of Professional Employees) for TCO versions

#### **Energy Star Declaration**

(www.energystar.gov)

This monitor is equipped with a function for saving energy which supports the VESA Display Power Management (DPM) standard. This means that the monitor must be connected to a computer which supports VESA DPM. Time settings are adjusted from the system unit by software.

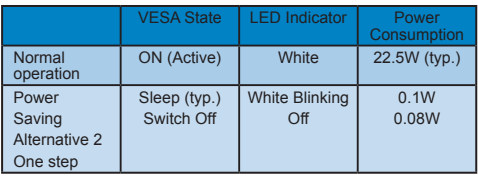

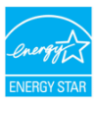

As an ENERGY STAR<sup>®</sup> Partner, we have determined that this product meets the ENERGY STAR® guidelines for energy efficiency.

# **A** Note

We recommend you switch off the monitor when it is not in use for a long time.

# **Federal Communications Commission (FCC) Notice (U.S. Only)**

- $\bigoplus$  This equipment has been tested and found to comply with the limits for a Class B digital device, pursuant to Part 15 of the FCC Rules. These limits are designed to provide reasonable protection against harmful interference in a residential installation. This equipment generates, uses and can radiate radio frequency energy and, if not installed and used in accordance with the instructions, may cause harmful interference to radio communications. However, there is no guarantee that interference will not occur in a particular installation. If this equipment does cause harmful interference to radio or television reception, which can be determined by turning the equipment off and on, the user is encouraged to try to correct the interference by one or more of the following measures:
- Reorient or relocate the receiving antenna.
- Increase the separation between the equipment and receiver.
- Connect the equipment into an outlet on a circuit different from that to which the receiver is connected.
- Consult the dealer or an experienced radio/TV technician for help.
- **O** Changes or modifications not expressly approved by the party responsible for compliance could void the user's authority to operate the equipment.

Use only RF shielded cable that was supplied with the monitor when connecting this monitor to a computer device. To prevent damage which may result in fire or shock hazard, do not expose this appliance to rain or excessive moisture. THIS CLASS B DIGITAL APPARATUS MEETS ALL REQUIREMENTS OF THE CANADIAN INTERFERENCE-CAUSING EQUIPMENT REGULATIONS.

#### **FCC Declaration of Conformity**

Declaration of Conformity for Products Marked with FCC Logo,

United States Only

This device complies with Part 15 of the FCC Rules. Operation is subject to the following two conditions: (1) this device may not cause harmful interference, and (2) this device must accept any interference received, including interference that may cause undesired operation.

#### **Commission Federale de la Communication (FCC Declaration)**

Cet équipement a été testé et déclaré conforme auxlimites des appareils numériques de class B,aux termes de l'article 15 Des règles de la FCC. Ces limites sont conçues de façon à fourir une protection raisonnable contre les interférences nuisibles dans le cadre d'une installation résidentielle. CET appareil produit, utilise et peut émettre des hyperfréquences qui, si l'appareil n'est pas installé et utilisé selon les consignes données, peuvent causer des interférences nuisibles aux communications radio.

Cependant, rien ne peut garantir l'absence d'interférences dans le cadre d'une installation particulière. Si cet appareil est la cause d'interférences nuisibles pour la réception des signaux de radio ou de télévision, ce qui peut être décelé en fermant l'équipement, puis en le remettant en fonction, l'utilisateur pourrait essayer de corriger la situation en prenant les mesures suivantes:

- Réorienter ou déplacer l'antenne de réception.
- Augmenter la distance entre l'équipement et le récepteur.
- Brancher l'équipement sur un autre circuit que celui utilisé par le récepteur.
- Demander l'aide du marchand ou d'un technicien chevronné en radio/télévision.

**O** Toutes modifications n'ayant pas recu l'approbation des services compétents en matière de conformité est susceptible d'interdire à l'utilisateur l'usage du présent équipement.

N'utiliser que des câbles RF armés pour les connections avec des ordinateurs ou périphériques.

CET APPAREIL NUMERIQUE DE LA CLASSE B RESPECTE TOUTES LES EXIGENCES DU REGLEMENT SUR LE MATERIEL BROUILLEUR DU CANADA

# **EN 55022 Compliance (Czech Republic Only)**

This device belongs to category B devices as described in EN 55022, unless it is specifically stated that it is a Class A device on the specification label. The following applies to devices in Class A of EN 55022 (radius of protection up to 30 meters). The user of the device is obliged to take all steps necessary to remove sources of interference to telecommunication or other devices.

Pokud není na typovém štítku počítače uvedeno, že spadá do do třídy A podle EN 55022, spadá automaticky do třídy B podle EN 55022. Pro zařízení zařazená do třídy A (chranné pásmo 30m) podle EN 55022 platí následující. Dojde-li k rušení telekomunikačních nebo jiných zařízení je uživatel povinnen provést taková opatřgní, aby rušení odstranil.

#### **Polish Center for Testing and Certification Notice**

The equipment should draw power from a socket with an attached protection circuit (a three-prong socket). All equipment that works together (computer, monitor, printer, and so on) should have the same power supply source.

The phasing conductor of the room's electrical installation should have a reserve short-circuit protection device in the form of a fuse with a nominal value no larger than 16 amperes (A).

To completely switch off the equipment, the power supply cable must be removed from the power supply socket, which should be located near the equipment and easily accessible.

A protection mark "B" confirms that the equipment is in compliance with the protection usage requirements of standards PN-93/T-42107 and PN-89/E-06251.

#### Wymagania Polskiego Centrum Badań i Certyfikacji

Urządzenie powinno być zasilane z gniazda z przyłączonym obwodem ochronnym (gniazdo a<br>kolkiem). Współpracujące ze sobą urządzenia (komputer, monitor, drukarka) powinny być za<br>z tego samego źródła.

Instalacja elektryczna pomieszczenia powinna zawierać w przewodzie fazowym rezerwową<br>przed zwarciami, w postaci bezpiecznika o wartości znamionowej nie większej niż 16A (ar .<br>W celu całkowitego wyłączenia urządzenia z sieci zasilania, należy wyjąć wtyczkę kabla<br>zasilającego z gniazdka, które powinno znajdować się w pobliżu urządzenia i być łatwo dostępne. Znak bezpieczeństwa "B" potwierdza zgodność urządzenia z wymaganiami bezpieczeństwa<br>Znak bezpieczeństwa "B" potwierdza zgodność urządzenia z wymaganiami bezpieczeństwa<br>użytkowania zawartymi w PN-93/T-42107 i PN-89/E-46251.

#### Pozostałe instrukcje bezpieczeństwa

- $^{\bullet}$  Nie należy używać wtyczek adapterowych lub usuwać kołka obwodu ochronnego z wtyczki. Jeżeki konseczne jest użycie przedłużacza to należy użyć przedłużacza 3-żyłowego z prawidowo połączonym przewodem ochronnym.
- pasarano no posposuo yn paserootato storomi ym.<br>System komputerowy należy zabezpieczyć przed nagłymi, chwilowymi wzrostami lub spadkami napięcia, używając eliminatora przepięć, urządzenia dopasowującego lub<br>bezzakłoceniowe
- A Marky upownić się, aby nie nie leżało na kabłach systemu komputerowego, oraz aby kabłe nie Nieky upownić się, aby nie nie leżało na kabłach systemu komputerowego, oraz aby kabłe nie<br>były umieszczone w miejscu, gdzie możn
- Nie należy rozlewać napojów ani innych płynów na system komputerowy.
- The nation was advertised to the surface of the system was experienced to the match when the system of the match of the match of the property of the property of the property of the property of the property of the property
- us spowodował pozar na posaczenie prąduni, poprzez zwarcie testnesnow wewnętrznych.<br>
 System komputerowy powinien znajdować się z dala od grzejników i zbódel ciepla. Ponadto,<br>
nie należy blokować otworów wentylacyjnych. N

# **North Europe (Nordic Countries) Information**

#### Placering/Ventilation

**VARNING:**

FÖRSÄKRA DIG O M ATT HUVUDBRYTARE OCH UTTAG ÄR LÄTÅTKOMLIGA, NÄR DU STÄLLER DIN UTRUSTNING PÅPLATS.

#### Placering/Ventilation **ADVARSEL:**

SØRG VED PLACERINGEN FOR, AT NETLEDNINGENS STIK OG STIKKONTAKT ER NEMT TILGÆNGELIGE.

#### Paikka/Ilmankierto **VAROITUS:**

SIJOITA LAITE SITEN, ETTÄ V E R K K O J O H T O V O I D A A N TARVITTAESSA HELPOSTI IRROTTAA PISTORASIASTA.

# Plassering/Ventilasjon

**ADVARSEL:** NÅR DETTE UTSTYRET PLASSERES, MÅ DU PASSE PÅ AT KONTAKTENE FOR STØMTILFØRSEL ER LETTE Å NÅ.

# **BSMI Notice (Taiwan Only)**

符合乙類資訊產品之標準

# **Ergonomie Hinweis (nur Deutschland)**

Der von uns gelieferte Farbmonitor entspricht den in der "Verordnung über den Schutz vor Schäden durch Röntgenstrahlen" festgelegten Vorschriften.

Auf der Rückwand des Gerätes befindet sich ein Aufkleber, der auf die Unbedenklichkeit der Inbetriebnahme hinweist, da die Vorschriften über die Bauart von Störstrahlern nach Anlage III ¤ 5 Abs. 4 der Röntgenverordnung erfüllt sind.

Damit Ihr Monitor immer den in der Zulassung geforderten Werten entspricht, ist darauf zu achten, daß

- **11** Reparaturen nur durch Fachpersonal durchgeführt werden.
- **22** nur original-Ersatzteile verwendet werden.
- **33** bei Ersatz der Bildröhre nur eine bauartgleiche eingebaut wird.

Aus ergonomischen Gründen wird empfohlen, die Grundfarben Blau und Rot nicht auf dunklem Untergrund zu verwenden (schlechte Lesbarkeit und erhöhte Augenbelastung bei zu geringem Zeichenkontrast wären die Folge). Der arbeitsplatzbezogene Schalldruckpegel nach DIN 45 635 beträgt 70dB (A) oder weniger.

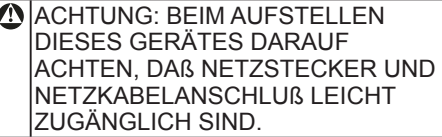

# **China RoHS**

The People's Republic of China released a regulation called "Management Methods for Controlling Pollution by Electronic Information Products" or commonly referred to as China RoHS. All products including CRT and LCD monitor which are produced and sold for China market have to meet China RoHS request.

中国大陆RoHS

根据中国大陆《电子信息产品污染控制管理办法》(也称为中国大陆RoHS), 以下部分列出了本产品中可能包含的有毒有害物质或元素的名称和含量

本表适用之产品

显示器(液晶及CRT)

有毒有害物质或元素

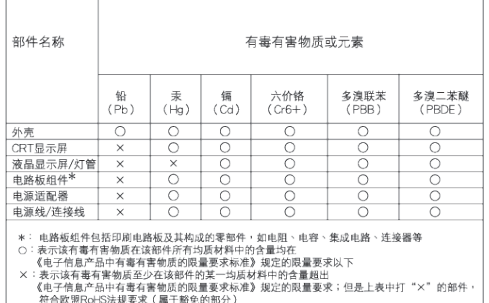

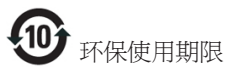

此标识指期限(十年),电子信息产品中含有的 有毒有害物质或元素在正常使用的条件下不 会发生外泄或突变, 电子信息产品用户使用该 电子信息产品不会对环境造成严重污染或对 其人身、 财产造成严重损害的期限.

#### 中国能源效率标识

根据中国大陆《能源效率标识管理办法》本显示器符合以下要求:

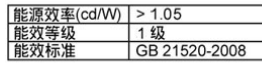

详细有关信息请查阅中国能效标识网: http://www.energylabel.gov.cn/

# **6 Müşteri Hizmetleri ve Garanti**

# **Müşteri Sorunları & Garanti**

GARANTİ KAPSAMINIZIN AYRINTILARINI GÖZDEN GEÇİRMEK İÇİN ÜLKE/ BÖLGENİZİ SEÇİN

# **BATI AVRUPA**

Avusturya / Belçika / Danimarka / Fransa / Almanya / Yunanistan / Finlandiya / İrlanda / İtalya / Lüksemburg / Hollanda / Norveç / Portekiz / İsveç / İsviçre / İspanya / İngiltere / Polonya

# **DOĞU AVRUPA**

Çek Cumhuriyeti / Macaristan / Rusya / Slovakya / Slovenya / Türkiye

# **LATİN AMERİKA**

Ariantin / Brezilva

# **KUZEY AMERİKA**

Kanada / ABD

**PASİFİK** Avustralya / Yeni Zelanda

# **ASYA**

Çin / Hong Kong / Hindistan / Endonezya / Kore / Malezya / Pakistan / Filipinler / Singapur / Tayvan / Tayland / Vietnam

# **AFRİKA**

Güney Afrika

# **ORTA DOĞU**

Birleşik Arap Emirlikleri

# **Philips İlk Seçenek Garantiniz**

Bu Philips monitörünü satın aldığınız için teşekkür ederiz.

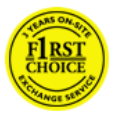

Bütün Philips monitörleri yüksek standartlarda tasarlanmış ve üretilmiştir ve yüksek kalitede performans, kullanım kolaylığı

ve kurulma kolaylığı sağlarlar. Bu ürünün kurulumu veya kullanımı sırasında bir sorunla karşılaşmanız halinde, Philips İlk Seçenek Garantinizden yararlanabilmek için lütfen doğrudan Philips yardım masasıyla temasa geçiniz. Bu üç yıllık servis garantisi, monitörünüzün arızalı veya kusurlu çıkması durumunda size yerinde model değiştirme hakkı vermektedir. Philips, çağrınızın alınmasından itibaren 48 saat içinde değişikliği yapmayı amaçlar.

# **Garanti kapsamı nedir?**

Philips İlk Seçenek Garantisi, Andora, Avusturya, Belçika, Kıbrıs, Danimarka, Fransa, Almanya, Yunanistan, Finlandiya, İrlanda, İtalya, Liechtenstein, Lüksembourg, Monako, Hollanda, Norveç, Polonya, Portekiz, İsveç, İsviçre, İspanya ve İngiltere'de geçerli olup, sadece bu ülkelerde kullanılmak üzere tasarlanan, üretilen, onaylanan ve/veya yetki verilen monitörleri kapsamaktadır.

Garanti kapsamı monitörü aldığınız gün başlar. Bunu takip eden üç yıl süresince, garanti kapsamı altında herhangi bir kusur bulunması halinde, monitörünüz en azından denk bir monitörle değiştirilir.

Yeni monitör size ait olurken, kusurlu/orijinal monitör Philips'de kalır. Değiştirme ile verilen monitör için garanti süresi, orijinal monitörün satın alındığı tarihten itibaren 36 ay süreyle, aynı şartlarda devam eder.

# **Neler hariçtir?**

Philips İlk Seçenek Garantisi, ürünün kullanma talimatlarında açıklanan kullanım amacına uygun olarak teslim edilmesi şartıyla ve satın alma tarihi, bayi adı ve ürünün model ve üretim numarasını gösteren orijinal fatura veya makbuzun ibraz edilmesi ile geçerli olur.

Philips İlk Seçenek Garantisi aşağıdaki durumlar için geçerli değildir:

- Eğer dokümanlar üzerinde her hangi bir değişiklik yapılmış ya da okunmaz hale getirilmişlerse;
- ürünün üstündeki model ya da üretim numarası değiştirilmiş, silinmiş, kaldırılmış ya da okunmaz hale getirilmişse;
- yetkili olmayan servis kuruluşları ya da kişiler tarafından onarım ya da ürün modifikasyonları ve değişiklikler yapılmışsa;
- yıldırım, su veya yangın, kötüye kullanım veya ihmalkarlık dahil ancak bununla sınırlı olmayan nedenlerden dolayı meydana gelen hasarlar;
- sinyal şartları veya kablo veya anten sistemlerinin ünitenin dışında olması sonucu ortaya çıkan radyo sinyallerini alma problemleri;
- monitörün yanlış veya kötü kullanılması sonucu oluşan arızalar;
- Ürünün aslen tasarlandığı, üretildiği, onaylandığı ve/veya yetki verildiği ülkeler dışındaki ülkelerde geçerli yerel veya ulusal teknik standartlara uygun hale getirmek üzere ürünün modifikasyon veya adaptasyon gerektirmesi. Bu yüzden, bir ürünün belirli bir ülkede kullanılıp kullanılamayacağını her zaman kontrol ediniz.
- Philips İlk Seçenek ülkeleri dahilinde kullanmak üzere tasarlanmamış, üretilmemiş, onaylanmamış ve/veya yetki verilmemiş ürünler, Philips İlk Seçenek Garantisi kapsamında değildir. Bu gibi durumlarda Philips global garanti koşulları geçerlidir.

#### **Sadece tek tık uzakta**

Herhangi bir sorun halinde işletim talimatlarını dikkatli bir şekilde okumanızı veya ek destek almanız için www.philips. com/support websitesini ziyaret etmenizi öneririz.

#### **Sadece telefonunuz kadar uzakta**

Gereksiz karışıklıkların çıkmasını önlemek amacıyla, Philips yardım masası ile temasa geçmeden önce kullanma talimatlarını dikkatlice okumanızı veya ek destek almak için www.philips.com/support websitesini ziyaret etmenizi öneririz.

Sorunlarınızın hızla çözüme kavuşturulması için,Philips yardım masası ile temasa geçmeden önce lütfen aşağıdaki hazırlıkları yapınız:

- Philips tip numarası
- Philips seri numarası
- Satın alma tarihi (satın alma belgesinin kopyası gerekebilir)
- PC çevre İşlemcisi:
	- o CUP ve Grafik kartı adı ve sürücü sürümü
	- o İşletim sistemi
	- o Kullanılan uygulama
- Monte edilmiş diğer kartlar

Ayrıca, aşağıdaki bilgiler de sürecin hızlanmasına yardımcı olacaktır:

- Aşağıdaki bilgileri içeren satın alma belgesi: satın alma tarihi, bayi adı, model ve ürün seri numarası.
- Kusurlu monitörün alınacağı ve yeni monitörün gönderileceği yerin tam adresi.

Philips' müşteri yardım masaları tüm dünyada bulunmaktadır. Birinci Seçim İrtibat Bilgilerine erişmek için burayı tıklatın.

veya bize aşağıdaki adresten ulaşabilirsiniz: Web sitesi: http://www.philips.com/support

# **İlk Seçenek İletişim Bilgileri**

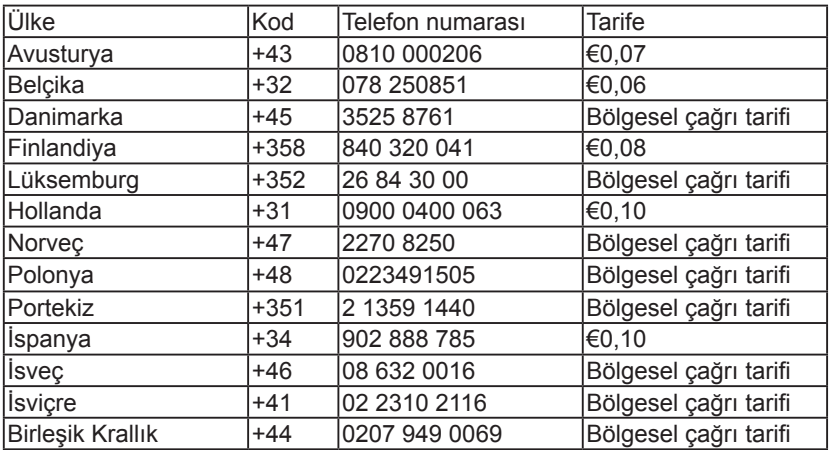

# **Orta ve Doğu Avrupa'daki Garantiniz**

#### Sayın Müşteri,

En yüksek kalite standartlarında tasarlanmış ve üretilmiş olan bu Philips ürününü satın aldığınız için teşekkür ederiz. Bu ürünle ilgili herhangi bir sorun yaşamanız halinde satın aldığınız tarihten itibaren 36 ay süreyle Philips ücretsiz işçilik ve yedek parça hizmetini garanti etmektedir.

#### **Garanti kapsamı nedir?**

Orta ve Doğu Avrupa'daki Philips Garantisi Çek Cumhuriyeti, Macaristan, Slovakya, Slovenya, Rusya ve Türkiye'yi kapsamakta olup sadece bu ülkelerde kullanılması için tasarlanan, üretilen, onaylanan ve/veya izin verilen monitörler için geçerlidir.

Garanti kapsamı monitörü aldığınız gün başlar. Bu tarihten sonra gelen 3 yılda garanti kapsamında yer alan arızaların olması durumunda monitörünüze servis verilecektir.

#### **Neler hariçtir?**

Bu Philips garantisi, ürün amaçlanan kullanımı için uygun bir biçimde ve işletim talimatlarına uygun olarak kullanıldığı ve satın alma tarihi, satıcının adı ve ürünün model ve üretim numarasını belirten belirten orijinal fatura ya da ödeme makbuzunun sunulması halinde geçerlidir.

Bu Philips gaarantisi aşağıdaki hallerde uygulanamaz, eğer:

- Eğer dokümanlar üzerinde her hangi bir değişiklik yapılmış ya da okunmaz hale getirilmişlerse;
- ürünün üstündeki model ya da üretim numarası değiştirilmiş, silinmiş, kaldırılmış ya da okunmaz hale getirilmişse;
- yetkili olmayan servis kuruluşları ya da kişiler tarafından onarım ya da ürün modifikasyonları ve değişiklikler yapılmışsa;
- şimşek, su ya da yangını kapsayan fakat bunlarla sınırlı olmayan kazalardan ve kötü kullanım ve ihmalden dolayı hasar meydana gelmişse.
- sinyal şartları veya kablo veya anten sistemlerinin ünitenin dışında olması sonucu ortaya çıkan radyo sinyallerini alma problemleri;
- Monitörün yanlış veya kötü kullanılması sonucu oluşan arızalar;
- Ürünün aslen tasarlandığı, üretildiği, onaylandığı ve/veya yetki verildiği ülkeler dışındaki ülkelerde geçerli yerel veya ulusal teknik standartlara uygun hale getirmek üzere ürünün modifikasyon veya adaptasyon gerektirmesi. Bu yüzden, bir ürünün belirli bir ülkede kullanılıp kullanılamayacağını her zaman kontrol ediniz.

Lütfen şuna dikkat ediniz ki ürünün orijinal olarak kendisi için tasarlanmadığı ve/veya da üretilmediği ülkelerdeki yerel ya da ulusal teknik standartlara uyması için gerekli modifikasyonların yapılması gerektiğinde ürün bu garanti altında kusurlu değildir. Bu yüzden, bir ürünün belirli bir ülkede kullanılıp kullanılamayacağını her zaman kontrol ediniz.

#### **Sadece tek tık uzakta**

Herhangi bir sorun halinde işletim talimatlarını dikkatli bir şekilde okumanızı veya ek destek almanız için www.philips. com/support websitesini ziyaret etmenizi öneririz.

#### **Sadece telefonunuz kadar uzakta**

Gereksiz zahmetlerden kaçınmak için yetkili satıcılar ya da Bilgi Alma Merkezleri ile temasa geçmeden önce işletim talimatlarını dikkatli bir şekilde okumanızı öneririz

Philips marka ürününüz düzgün çalışmıyorsa veya arızalı ise lütfen doğrudan Philips yetkili satıcınız veya Philips Servis ve Müşteri Bilgi Alma Merkezleri ile temasa geçiniz

Web sitesi: http://www.philips.com/support

#### **Tüketici Bilgi Merkezleri**

Arjantin / Avustralya / Brezilya / Kanada / Yeni Zelanda / Belarus / Bulgaristan / Hırvatistan / Çek Cumhuriyeti / Estonya / Birleşik Arap Emirlikleri / Hong Kong / Macaristan / Hindistan / Endonezya / İsrail / Letonya / Litvanya / Malezya / Orta Doğu + Kuzey Afrika / Yeni Zelanda / Pakistan / Romanya / Rusya / Sırbistan ve Karadağ / Singapur / Slovakya / Slovenya / Güney Afrika / Güney Kore / Tayvan / Filipinler / Tayland / Türkiye / Ukrayna / Vietnam

#### **Doğu Avrupa**

BELARUS Technic al Center of JV IBA M. Bogdanovich str. 155 BY - 220040 Minsk Tel: +375 17 217 33 86

#### **BELARUS**

Service.BY Petrus Brovky st. 19 – 101-B 220072, Minsk Belarus

#### **BULGARİSTAN**

LAN Service 140, Mimi Balkanska Str. Office center Translog 1540 Sofya, Bulgaristan Tel: +359 2 960 2360 www.lan-service.bg

#### **ÇEK CUMHURİYETİ**

Genel Tüketici Bilgileri Merkezi 800 142100

#### **Xpectrum**

Lu.ná 591/4 CZ - 160 00 Praha 6 Tel: 800 100 697 veya 220 121 435 E-posta:info@xpectrum.cz www.xpectrum.cz

# **HIRVATİSTAN**

Renoprom d.o.o. Ljubljanska 4, Sv. Nedjelja,10431 Hırvatistan Tel: +385 1 333 0974

#### **ESTONYA**

FUJITSU SERVICES OU Akadeemia tee 21G EE-12618 Tallinn Tel: +372 6519900 www.ee.invia.fujitsu.com

#### **MACARİSTAN**

Serware Szerviz Vizimolnár u. 2-4 HU - 1031 Budapest Tel: +36 1 2426331 E-posta: inbox@serware.hu www.serware.hu

#### **MACARİSTAN**

Profi Service Center Ltd. 123 Kulso-Vaci Street, H-1044 Budapeşte ( Avrupa Merkezi ) Macaristan Tel: +36 1 814 8080 E-posta: m.andras@psc.hu

#### **LETONYA**

ServiceNet LV Jelgavas iela 36 LV - 1055 Riga, Tel: +371 7460399 E-posta: serviss@servicenet.lv

#### **LİTVANYA**

ServiceNet LT Gaiziunu G. 3 LT - 3009 KAUNAS Tel: +370 7400088 E-posta: servisas@servicenet.lt www.servicenet.lt

#### **ROMANYA**

Blue Ridge Int'l Computers SRL 115, Mihai Eminescu St., Sector 2 RO - 020074 Bükreş Tel: +40 21 2101969

# **SIRBİSTAN ve KARADAĞ**

Kim Tec d.o.o. Viline vode bb, Slobodna zona Beograd L12/3 11000 Belgrad Sırbistan Tel: +381 11 20 70 684

#### **SLOVAKYA**

Genel Tüketici Bilgileri Merkezi 0800004551

Datalan Servisne Stredisko Puchovska 8 SK - 831 06 Bratislava Tel: +421 2 49207155 E-posta: servis@datalan.sk

# **SLOVENYA**

PC HAND Brezovce 10 SI - 1236 Trzin Tel: +386 1 530 08 24 E-posta: servis@pchand.si

# **RUSYA**

CPS 18, Shelepihinskaya nab. 123290 Moskova Rusya Tel: +7(495)797 3434

# **Profservice:**

14A -3, 2Karacharovskaya str, 109202, Moskova , Rusya Tel: +7(095)170-5401

# **TÜRKİYE**

Türk Philips Ticaret A.ş. Yukarı Dudullu Org. San. Bölgesi Cadde No:22 34776-Ümraniye/İstanbul Tel: (0800)-261 33 02

#### **UKRAYNA**

Comel Shevchenko street 32 UA - 49030 Dnepropetrovsk Tel: +380 562320045 www.csp-comel.com LLC Topaz Company Topaz-Service Company, Mishina str. 3, Kiev Ukrayna-03151 Tel: +38 044 245 73 31

#### **Latin Amerika ARJANTİN**

Azopardo 1480. (C1107ADZ) Cdad. de Buenos Aires Tel: 0800 3330 856 E-posta: CIC.monitores@Philips.com

# **BREZİLYA**

Alameda Raja Gabaglia, 188 - 10°Andar - V. Olímpia - S. Paulo/SP - CEP 04551-090 - Brezilya Tel: 0800-7254101 E-posta: CIC.monitores@Philips.com

#### **Pasifikler AVUSTRALYA**

Sirket: AGOS NETWORK PTY I TD Adres: 4/5 Dursley Road, Yenorra, NSW 2161, Avustralya Tel: 1300 360 386 Faks: +61-2-80808147 E-posta: philips@agos.com.au Servis saatleri: Ptes.~Cuma. 8:00am-7:30pm

# **YENİ ZELANDA**

Şirket: Visual Group Ltd. Adres: 28 Walls Rd Penrose Auckland Tel: 0800 657447 Faks: 09 5809607 E-posta: vai.ravindran@visualgroup.co.nz Servis Saatleri: Ptes.~Cuma. 8:30am~5:30pm

# **Asya**

#### **HONG KONG/MACAU**

Şirket Adı: PHK Service Limited Adres: Flat A, 10/F., Pak Sun Building, 103 - 107 Wo Yi Hop Road, Kwai Chung, New Territories, Hong Kong Tel: (852) 2610-6908 / (852) 2610-6929 Hong Kong için ve (853) 2856-2277 Macau için Faks: (852) 2485 3574 Hong Kong için ve (853) 2856 1498 Macau için E-posta: enquiry@phkservice.com.hk Servis Saatleri: Ptes.~Ctes. 09:00am~06:00pm

#### **HINDISTAN**

Şirket: REDINGTON INDIA LTD Adres: SPL Guindy House, 95 Mount Road, Chennai 600032, Hindistan Tel: +9144-42243352/353 E-posta: aftersales@in.aocmonitor.com Servis saatleri: Ptes.~Cuma. 9:00AM~5:30PM; Ctes. 9:00AM~1:00PM

# **ENDONEZYA**

Şirket Adı: PT. Gadingsari elektronika Prima Adres: Kompleks Pinang 8, Jl. Ciputat raya No. 8F, Pondok Pinang. Jakarta Tel: 021-750909053, 021-750909056 Faks: 021-7510982 E-posta: gepta@cbn.net.id Servis saatleri: Ptes.~Cuma. 8:30öö~4:30ös; Cts. 8:30am~2:00pm

# **Diğer servis noktaları:**

- **11** Philips Building Jl. Buncit Raya Kav 99. Jakarta Selatan. Tel: 021-7940040, harici 1722/1724, 98249295, 70980942
- **22** Jl. Tanah Abang 1 no 12S. Jakarta Pusat. Tel: 021-3455150, 34835453
- **33** Rukan City Home no H31, Gading Square. Jl. Bulevar Barat. Kelapa Gading. Jakarta Utara. Tel: 021-45870601, 98131424

# **GÜNEY KORE**

Sirket: PCS One Korea Ltd. Adres: 112-2, Banpo-dong, Seocho-ku, Seoul, 137-040, Korea Çağrı Merkezi Tel: 080-600-6600 Tel: 82 2 591 1528 Faks: 82 2 595 9688 E-posta: cic\_korea@philips.com Servis saatleri: Ptes.~Cuma. 9:00AM~ 6:00PM; Ctes. 9:00AM~1:00PM

# **MALEZYA**

Şirket: After Market Solutions (CE) Sdn Bhd Adres: Lot 6. Jalan 225/51A, 46100 Petaling Jaya, Selangor DE, Malezya. Tel: 603 7953 3370 Philips Bilgi Hattı: 1-800-880-180 Faks: 603 7953 3338 E-posta: pceinfo.my@philips.com Servis Saatleri: Ptes.~Cuma. 8:15am~5:15pm; Ctes. 9:00am~1:00pm

#### **PAKISTAN**

Philips Tüketici Hizmetleri Adres: Mubarak manzil, 39, Garden Road, Saddar, Karachi-74400 Tel: (9221) 2737411-16 Faks: (9221) 2721167 E-posta: care@philips.com Web sitesi: www.philips.com.pk

#### **SINGAPUR**

Şirket: Philips Electronics Singapore Pte Ltd (Philips Tüketici Hizmetleri Merkezi) Adres: 620A Lorong 1 Toa Payoh, TP4 Building Level 1, Singapur 319762 Tel: (65) 6882 3999 Faks: (65) 62508037 E-posta: consumer.care.sg@philips.com Servis saatleri: Ptes.~Cuma. 9:00am~6:00pm; Ctes. 9:00am~1:00pm

#### **TAYVAN**

Sirket: FETEC.CO Adres: 3F, No.6, Lane 205, Sec. 1, Chang Hsing Rd, Lu Chu Hs, Taoyuan, Taiwan R.O.C 33800 Tüketici Hizmetleri: 0800-231-099 Tel: (03)2120336 Faks: (03)3129184 E-posta: knlin08@xuite.net Servis saatleri: Ptes.~Cuma. 8:30am~7:00pm

# **TAYLAND**

Sirket: Axis Computer System Co., Ltd. Adres: 1421 Soi Lardprao 94, Srivara Town In Town Soi 3 Road, Wangthonglang, Bangkok 10310 Tayland Tel: (662) 934-5498 Faks: (662) 934-5499 E-posta: axis5@axiscomputer.co.th Servis Saatleri: Ptes.~Cuma. 08:30am~05:30pm

# **Glee Electronics Inc**

Contact nos. (632) 636-3636 / 7064028 - 29 Faks no. (632) 7064026

#### **Alma Merkezleri**

NEO CARE - Megamall 4th Level Cyberzone, Building B, SM Megamall, Mandaluyong City

#### **NEO CARE - SM North EDSA**

4th Level Cyberzone, Annex Bldg. SM City North EDSA, Quezon City 441-1610

#### **MDR Microware Sales Inc.**

Cebu Branch N. Escario corner Clavano St., Cebu City Phils. # 255-4415/ 255-3242/253-9361/4124864 - 67 Sun # 0922-8210045 - 46

#### **Davao Ofisi:**

C. Arellano St., Davao City 8000 082- 225-3021/225-3022 Sun# 0922-8210015

#### **CDO Ofisi:**

1445 Corrales Ext.,CDO City 088-856-8540/856-8541 Sun# 0922-8210080

#### **Iloilo Ofisi:**

C. Lim Comp., Gomez St., Iloilo City # 033 338-4159/ 033 508-3741 Sun# 0922-8808850

# **Afrika**

#### **GÜNEY AFRİKA**

Sirket adı: Sylvara Technologies Pty Ltd Adres: Ho Address Palm Springs Centre Christoffel Road Van Riebeeck Park Kempton Park, Güney Afrika Tel: +27878084456 Faks: +2711 391 1060 E-posta: customercare@philipssupport. co.za Servis saatleri: Ptes.~ Cuma. 08:00am~05:00pm

# **Orta Doğu ORTA DOĞU + KUZEY AFRİKA**

Şirket: AL SHAHD COMPUTER L.L.C Adres: P.O.BOX: 29024, DUBAİ, BİRLEŞİK ARAP EMİRLİĞİ Tel: 00971 4 2276525 Faks: 00971 4 2276242 E-posta: shahd52@eim.ae Servis saatleri: Ctes.~Perş. 9:00am~1:00pm & 4:00pm- 8:00pm

# **İSRAIL**

Sirket: Eastronics LTD Adres: 13 Rozanis St. P.O.B. 39300, Tel Aviv 61392 İsrail Tel: 1-800-567000 İsrail'de ücretsiz arama; (972-50-8353722 saat 20:00'a kadar satış sonrası hizmetler) Faks: 972-3-6458759 E-posta: eastronics@eastronics.co.il Servis saatleri: Paz.~Perş. 08:00 - 18:00

# **Philips İlk Seçenek Garantiniz(ABD)**

Bu Philips monitörünü satın aldığınız için tesekkür ederiz.

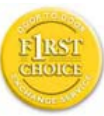

Bütün Philips monitörleri yüksek standartlarda tasarlanmış ve üretilmiştir ve yüksek kalitede performans, kullanım kolaylığı

ve kurulma kolaylığı sağlarlar. Bu ürünü kurarken ya da kullanırken her hangi bir zorlukla karşılaşırsanız Philips B1inci Seçim Garantinizden faydalanmak için lütfen doğrudan Philips ile temas kurunuz. Bu üç yıl servis garantisi, satın aldığınız ilk yıl içinde, haber vermenizden itibaren 48 saat içinde size yerinde modeli değiştirme hakkı tanımaktadır Satın aldığınız ikinci ya da üçüncü yıl içinde, monitörünüzle ilgili bir sorununuz olursa, onu masraflar size ait olarak Servisinize göndermeniz halinde ücretsiz olarak beş iş günü içinde tamir edip size geri göndereceğiz.

# **SINIRLI GARANTİ (Bilgisayar Monitörü)**

Click here to access the Warranty Registration Card.

Üç Yıl Ücretsiz İşçilik / Üç Yıl Parçalarda Ücretsiz Servis / Bir Yıl Değiştirme\*

\*Ürün ilk yıl için, iki iş günü içinde yeni ya da orijinal özelliklerine yenileştirilmiş bir birim ile değiştirilecektir. İkinci ve üçüncü yıllarda bu ürün servis için masraflar size ait olarak gönderilmelidir.

#### **Garanti kapsamı nedir?**

Garanti servisi almak için satın aldığınıza dair kanıt gerekmektedir. Bir satış makbuzu ya da satın aldığınıza gösteren bir başka belge satın alma kanıtı sayılır. Bunu, bu kullanıcı kitapçığına iliştirin ve ikisini bir arada tutun.

#### **Garanti kapsamı nedir?**

Garant kapsamı, ürününüzü satın aldığınız gün başlamaktadır. Bundan sonraki üç yılda, bütün parçalar tamir edilecek ya da yenilenecektir ve işçilik ücretsizdir. Satın alma gününüzden üç yıl sonra, parçaların değiştirilmesi ya da tamir edilmesi için ve tüm işçilik ücretleri için ödemede bulunursunuz.

Tamir edilmiş ya da değiştirilmiş parçalar dahil bütün parçalar sadece orijinal garanti süresi içinde kapsanmaktadır. Orijinal ürünün garantisi sona erince, bütün değiştirilmiş ya da tamir edilmiş ürünlerin ya da parçaların da garantisi de sona erer.

# **NELER DAHİL EDİLMEMEKTEDİR?**

Garantiniz şunları kapsamaz:

ürünün kurulması ve hazırlanması için işçilik masrafları, üründeki müşteri kontrollerinin ayarlanması ve ürün haricinde anten sistemlerinin kurulması ya da tamiri.

kötü kullanım, kaza, yetkili olmayan tamir ya da Philips Consumer Electronics'in kontrolünde olmayan bir nedenden ötürü ürün tamiri ve/veya da parça değiştirilmesi.

sinyal şartları ya da ünit haricinde kablo ya da anten sistemlerinden kaynaklanan alış sorunları.

kendisi için tasarlandığı, üretildiği, onaylandığı ve/veya da izin verildiği ülkeden başka bir ülkede çalışabilmesi için modifikasyon ya da uyarlama gerektiren bir ürün ya da bu gibi modifikasyonlardan dolayı hasar görmüş görmüş ürünlerin tamiri.

üründen kaynaklanan zımni ya da tali hasarlar. (Bazı ülkeler zımni ya da tali hasarların dahil edilmemesini kabul etmemektedir, bu nedenle yukarıdaki dahil etmeme sizin için geçerli olmayabilir. Bunlarla sınırlı olmamakla beraber, telif hakkı olsun ya da olmasın önceden kaydedilmiş malzemeyi ihtiva etmektedir.)

ürünün üstündeki model ya da üretim numarası değiştirilmiş, silinmiş, kaldırılmış ya da okunmaz hale getirilmişse.

# **SERVİS NEREDE ALINABİLİR?**

Garant servisi, ürünün Philips Consumer Electronics tarafından resmi olarak dağıtımının yapıldığı her ülkede verilmektedir. Philips Consumer Electronics tarafından ürünün dağıtımının yapılmadığı ülkelerde, yerel Philips servis teşkilatı tarafından servis sağlanacaktır (bununla beraber eğer uygun yedek parçalar ve teknik kitapçık(lar) kolayca elde edilemiyorsa bir gecikme olabilir).

# **DAHA FAZLA BİLGİYİ NEREDEN ALABİLİRİM?**

Daha fazla bilgi için Philips Müşteri Sorunları Merkezini şu numaralardan arayınız: (877) 835-1838 (sadece A.B.D. müşterileri) ya da (919) 573-7855 .

# **Servis İstemeden Önce...**

Servis istemeden önce lütfen kullanıcı el kitabınızı kontrol ediniz. Orada üzerinde durulan kontrol ayarları belki de sizi servis için aramaktan kurtarabilir. A.B.D., PORTO RİKO YA DA BİRLEŞİK DEVLETLER VİRGİN ADALARI'NDA... GARANTİ SERVİSİ ALMAK

Ürün yardımı ve servis prosedürleri için lütfen aşağıda listelenmiş olan Philips Müşteri Sorunları Merkezi telefon numaralarını arayınız:

Philips Müşteri Sorunları Merkezi (877) 835-1838 ya da (919) 573-7855

(A.B.D., Porto Riko ve Birleşik Devletler Virgin Adaları'nda, satılabilirlik ya da belirli bir amaca uymakla ilgili zımni garantiler dahil tüm zımni garantiler bu kesin garantinin süresinde süre olarak kısıtlanmıştır. Fakat, bazı ülkeler bir zımni garantinin ne kadar süreceği konusunda sınırlamalara izin vermediklerinden bu sınırlama size uygulanmayabilir.)

# **KANADA'DA... GARANTİ SERVİSİ ALMAK**

Lütfen Philips'le temas kurun: (800) 479-6696

(800) 479-6696 Philips Kanada deposunda ya da yetkili servis merkezlerinden birinde üç yıl süre ile ücretsiz parça ve üç yıl süre ile ücretsiz iscilik verilecektir.

(Kanada'da bu garanti tüm diğer garantilerin yarine verilmektedir. Satılabilirlik ya da belirli bir amaca uygunluk zımni garantileri dahil hiçbir diğer garanti açıkça ya da zımni olarak belirtilmemiştir. Philips nasıl meydana gelirse gelsin ve ve hasarların ihtimali üzerine bilgilendirilmiş olsa dahi hiç bir doğrudan, dolaylı, özel, zımni ya da tali hasardan sorumlu değildir.)

HATIRLAYIN. Lütfen ürün üzerinde bulunan model ve seri numaralarını aşağıya yazınız.

 $MODEL \#$ 

 $SERI \#$ 

Bu garanti size belirli yasal haklar vermektedir. Eyaletden/şehirden eyalete/ şehire değişen başka haklarınız da olabilir.

Philips ile temas kurmadan önce lütfen aşağıdaki detayları hazırlayınız ki sorununuzu kolayca çözebilelim.

- Philips tip numarası
- Philips seri numarası
- Satın alma tarihi (satın alma belgesinin kopyası gerekebilir)
- PC çevre İşlemcisi: o CUP ve Grafik kartı adı ve sürücü sürümü
	- o İşletim sistemi
	- o Kullanılan uygulama
- Monte edilmiş diğer kartlar Ayrıca, aşağıdaki bilgiler de sürecin hızlanmasına yardımcı olacaktır:
- Aşağıdaki bilgileri içeren satın alma belgesi: satın alma tarihi, bayi adı, model ve ürün seri numarası.
- Değiştirilecek modelin teslim edileceği tam adres.

#### **Sadece telefonunuz kadar uzakta**

Philips' müşteri yardım masaları tüm dünyada bulunmaktadır. ABD'de Philips müşteri hizmetlerine Pazartesiden Cumaya 8:00 AM-9:00 PM Doğu Zamanı (ET) arasında ve Cumartesi günleri 10:00 AM-5:00 PM ET saatleri arasında irtibat numaralarından birine telefon ederek ulaşabilirsiniz. Bu konu ve Phlips'in mükemmel ürünleri hakkında ayrıntılı bilgi edinmek için.

Bu konu ve Phlips'in mükemmel ürünleri hakkında ayrıntılı bilgi edinmek için aşağıdaki web sitemizi ziyaret edebilirsiniz:

Web sitesi: http://www.philips.com

# **UUluslararası Garantiniz**

Sayın Müşteri,

En yüksek kalite standartlarında tasarlanmış ve üretilmiş olan bu Philips ürününü satın aldığınız için teşekkür ederiz.

Eğer, bu ürünle ilgili olarak bir şeyler ters giderse, Philips satın alma tarihinden itibaren 12 aylık bir süre için, onarımın yapıldığı ülke neresi olursa olsun ücretsiz işçilik ve parçaların değişimini garanti eder. Bu uluslararası Philips garantisi, satın alma ülkesindeki satıcıların ve Philips'in mevcut ulusal garanti yükümlülüklerini tamamlar ve sizin müşteri olarak kanuni haklarınızı etkilemez.

Bu Philips garantisi, ürün amaçlanan kullanımı için uygun bir biçimde ve işletim talimatlarına uygun olarak kullanıldığı ve satın alma tarihi, satıcının adı ve ürünün model ve üretim numarasını belirten belirten orijinal fatura ya da ödeme makbuzunun sunulması halinde geçerlidir.

Bu Philips gaarantisi aşağıdaki hallerde uygulanamaz, eğer:

- Eğer dokümanlar üzerinde her hangi bir değişiklik yapılmış ya da okunmaz hale getirilmişlerse;
- ürünün üstündeki model ya da üretim numarası değiştirilmiş, silinmiş, kaldırılmış ya da okunmaz hale getirilmişse;
- yetkili olmayan servis kuruluşları ya da kişiler tarafından onarım ya da ürün modifikasyonları ve değişiklikler yapılmışsa;
- şimşek, su ya da yangını kapsayan fakat bunlarla sınırlı olmayan kazalardan ve kötü kullanım ve ihmalden dolayı hasar meydana gelmişse.

Lütfen ºuna dikkat ediniz ki ürünün orijinal olarak kendisi için tasarlanmadığı ve/veya da üretilmediği ülkelerdeki yerel ya da ulusal teknik standartlara uyması için gerekli modifikasyonların yapılması gerektiğinde ürün bu garanti altında kusurlu değildir. Bu yüzden, bir ürünün belirli bir ülkede kullanılıp kullanılamayacağını her zaman kontrol ediniz.

Philips ürününüzün düzgün çalışmaması ya da kusurlu olması halinde, lütfen Philips satıcınızla temasa geçiniz. Bir başka ülkedeyken servis ihtiyacı duymanız halinde, telefon ve faks numarası bu broşürün ilgili kısmında bulunan o ülkedeki Philips Tüketici Yardım Masası tarafından size bir satıcı adresi verilebilir.

Gereksiz sıkıntıdan kaçınmanız için size, satıcınızla temas kurmadan önce işletim talimatlarını dikkatle okumanızı tavsiye ederiz. Eğer satıcınızın size cevap veremediği sorularınız olursa ya da ilgili sorularınızda lütfen temas kurunuz Philips Tüketici Bilgi Merkezleri ya da: Web sitesi: http://www.philips.com

# **7 Sorun Giderme ve SSS'lar**

# **7.1 Sorun Giderme**

Bu sayfada kullanıcı tarafından giderilebilecek sorunlar ele alınmıştır. Bu çözümleri denedikten sonra sorun hala çözülmezse Philips müşteri hizmetleri temsilcisi ile temasa geçin.

# **Genel Sorunlar**

#### **Resim Yok (Güç LED'i yanmıyor)**

- Güç kablosunun elektrik prizine ve monitörün arkasındaki yerine takıldığından emin olun.
- İlk olarak monitörün önündeki güç düğmesinin KAPALI konumda olduğundan emin olun, ardından AÇIK'a basın.

#### **Resim Yok (Güç LED'i beyaz yanıp sönüyor)**

- Bilgisayarınızın açıldığından emin olun.
- Sinyal kablosunun bilgisayarınıza doğru bağlandığından emin olun.
- monitör kablosunun bağlantı tarafında eğilen pimi bulunmadığından emin olun. Eğer varsa kabloyu onarın ya da değiştirin.
- Enerji Tasarrufu özelliği etkinleştirilebilir

# **Ekranda belirtilenler**

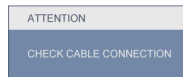

- Monitör kablosunun bilgisayarınıza doğru bağlandığından emin olun. (Ayrıca Hızlı Kurulum Kılavuzu'na bakın).
- Monitör kablosunun pimlerinin eğilip eğilmediğine bakarak kontrol edin.
- Bilgisayarınızın açıldığından emin olun.

# **OTO düğmesi çalışmıyor**

• Oto işlevi yalnızca VGA-Analog modunda kullanılabilir. Sonuçtan memnun kalınmazsa, OSD menüsüyle manüel olarak ayarlayabilirsiniz.

#### **A** Not

Oto işlevi DVI-Dijital moda gerekli olmadığından kullanılamaz.

#### **Görülebilir duman veya kıvılcım belirtileri**

- Sorun giderme adımlarını gerçekleştirmeyin
- Güvenlik için monitörü derhal elektrik güç kaynağından ayırın.
- Derhal Philips müşteri hizmetleri temsilcisiyle irtibata geçin.

# **Görüntüleme Sorunları**

#### **Görüntü ortalanamıyor**

- OSD Ana Kontrollerindeki "Oto" işleviyle görüntü konumunu ayarlayın.
- OSD Ana Kontrollerinde Faz/Kurulum Saati'ni kullanarak görüntü konumunu ayarlayın. Yalnızca VGA modunda geçerlidir.

#### **Görüntü ekranda titrer**

• Sinyal kablosunun grafik kartına veya PC'ye sağlam bir şekilde bağlandığını kontrol edin.

#### **Dikey titreme oluşur**

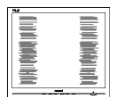

- OSD Ana Kontrollerindeki "Oto" işleviyle görüntü konumunu ayarlayın.
- OSD Ana Kontrollerinde Faz/Kurulum Saati'ni kullanarak dikey çizgileri ortadan kaldırın. Yalnızca VGA modunda geçerlidir.

#### **Yatay titreme oluşur**

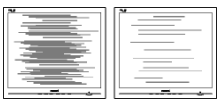

- OSD Ana Kontrollerindeki "Oto" işleviyle görüntü konumunu ayarlayın.
- OSD Ana Kontrollerinde Faz/Kurulum Saati'ni kullanarak dikey çizgileri ortadan kaldırın. Yalnızca VGA modunda geçerlidir.

#### **görüntü bulanık, belirsiz ya da çok karanlık görünür**

• Kontrastı ve parlaklığı Ekran Üstü Kumandasından ayarlayın.

#### **"Ardıl görüntü", "yanma" veya "hayalet görüntü" güç kapatıldıktan sonra ekranda kalır.**

- Sabit ya da statik görüntülerin uzun süre kesintisiz olarak ekranda kalması "yanma" ya sebep olabilir, bu aynı zamanda ekranınızdaki "ardıl görüntü" veya "hayalet görüntü" olarak da anılmaktadır. "Yanma etkisi", "ardışık görüntü" ya da "gölgeli görüntü" LCD paneli teknolojisinde bilinen bir durumdur. Birçok durumda "yanma" veya "ardıl görüntü" veya "hayalet görüntü" güç kapatıldıktan sonra zaman geçtikçe yavaş yavaş kaybolacaktır.
- Monitörünüzü gözetimsiz bıraktığınızda daima hareket eden bir ekran koruyucusu programını etkin hale getirin.
- LCD monitörünüz değişmeyen sabit içerik gösterecekse daima periyodik bir ekran yenileme uygulamasını etkin hale getirin.
- Aşırı "yanma etkisi" veya "ardışık görüntü" veya "gölgeli görüntü" belirtileri gözden kaybolmaz ve onarılamaz. Yukarıda bahsedilen hasar garanti kapsamında değildir.

# **Görüntü bozuk görünür. Metin bulanık veya donuk.**

• PC'nin ekran çözünürlüğünü monitörün önerilen doğal ekran çözünürlüğü ile aynı değere getirin.

#### **Ekranda yeşil, kırmızı, mavi, koyu ve beyaz noktalar belirir**

• Geride kalan noktalar günümüz teknolojisinde kullanılan normal karakterlerdir, Lütfen daha fazla bilgi için piksel politikasına bakın.

# **"Güç açık" ışığı çok güçlü ve beni rahatsız ediyor.**

• OSD ana kontrollerinde Kurulumdaki güç LED'ini kullanarak "güç açık" ışığını ayarlayabilirsiniz.

# $\overline{\mathbf{B}}$  Ses sorunu

# **Ses yok**

- Ses kablosunun bilgisayar ve monitöre doğru bağlandığını kontrol edin.
- Sesin kısılmadığından emin olun. OSD "Menü"ye basın, "Ses"i ve ardından "Sessiz"i seçin. "Kapalı" konumda olduğunu kontrol edin.
- Ses seviyesini ayarlamak için OSD ana kontrolünde "Ses Seviyesi"ne basın.

# $\blacksquare$  **USB sorunu**

# **USB çevrebirimleri çalışmıyor**

- Yukarı akış kablosunun monitörünüze doğru bağlanıp bağlanmadığını kontrol edin
- Monitörünüzü bir defa KAPATIP AÇIN. USB sürücülerini bilgisayarınıza yüklemeniz/yeniden yüklemeniz ve hub'ın çalıştığından emin olmanız gerekebilir.
- USB çevrebirimlerinizi yeniden bağlayın

Daha fazla yardım için Tüketici Bilgi Merkezi listesine bakın ve Philips müşteri hizmetleri temsilcisi ile temasa geçin.

# **7.2 SmartControl Premium SSS'lar**

#### **S1. Bir bilgisayardaki monitörü değiştirdim ve SmartControl kullanılamaz hale geldi, ne yapmalıyım?**

**Cvp.:** Bilgisayarınızı yeniden başlatın ve SmartControl Premium'un çalışıp çalışmadığını kontrol edin. Aksi halde SmartControl Premium'ü kaldırıp yeniden kurarak doğru sürücünün kurulduğundan emin olmalısınız.

# **S2. SmartControl Premium işlevleri önceden iyi çalışıyordu, ancak artık çalışmıyor, ne yapabilirim?**

- **Cvp.:** Aşağıdaki işlemler yapılmışsa, monitör sürücüsünün yeniden kurulması gereklidir.
	- Video grafik adaptörünü değiştirin
	- Video sürücüsünü güncelleyin
	- Servis paketi veya yama gibi İşletim Sisteminde etkinleştirin
	- Windows Update'i ve güncellenen monitörü ve/veya video sürücüsünü çalıştırın
	- Monitör kapalı veya bağlantısı kesikken Windows yeniden başlatılır.

Bulmak için lütfen Bilgisayarım'a sağ tıklayın ve Özellikler- >Donanım-> Aygıt Yöneticisi'ne tıklayın.

Monitör kısmında "Tak ve Çalıştır Monitör"ü görürseniz, bu durumda yeniden kurmanız gereklidir. SmartControl Premium'u yeniden yükleyin.

- **S3. SmartControl Premium'u yükledikten sonra, SmartControl Premium sekmesi tıklatıldığında, bir süre sonra hiçbir şey göstermiyor veya bir hata iletisi gösteriyor, ne oldu?**
- **Cvp.:** Grafik bağdaştırıcınız SmartControl Premium ile uyumlu olmayabilir. Eğer grafik adaptörünüz yukarıda belirtilen markalardan biri ise en son güncellenen grafik adaptörü sürücüsünü ilgili şirketin web sitesinden indirmeye çalışın. Sürücüyü kurun. SmartControl Premium'u kaldırın ve bir kez daha kurun.

 Hala çalışmıyorsa, grafik adaptörünüz desteklenmiyor olabilir. Lütfen Philips web sitesini ziyaret edin ve SmartControl Premium sürücüsünün olup olmadığını kontrol edin.

#### **S4. Ürün bilgisine tıkladığımda, yalnızca kısmi bilgiler görünür, ne oldu?**

**Cvp.:** Grafik kartı adaptörünün sürücüsü DDC/CI arayüzünü tam destekleyen en son güncellenen sürüm olmayabilir. Lütfen ilgili şirketlerin web sitesinden en son güncellenen grafik adaptörünü indirmeye çalışın. Sürücüyü kurun. SmartControl Premium'u kaldırın ve bir kez daha kurun.

**ATTENTION** 

- **S5. Hırsızlık Önleme İşlevi için olan PIN numaramı unuttum. Ne yapabilirim?**
- **Cvp.:**  Philips Servis merkezi monitörün sahibi olduğunu tespit etmek için yasal kimlik ve yetki sorma hakkına sahiptir.
- **S6. Smartlmage özelliği bulunan bir monitörde SmartControl Premium'daki renk sıcaklık işlevinin sRGB şeması yanıt vermiyor, neden?**
- **Cvp.:** SmartImage etkinleştirildiğinde, sRGB şeması otomatik olarak engellenir. sRGB'yi kullanmak için SmartImage'ı monitörünüzün ön kısmından düğmesi ile engellemelisiniz.

# **7.3 Genel SSSlar**

#### **S1: Monitörümüz ilk kez kurduğumda ekranda 'Bu video modunu gösteremiyor' görürsem ne yapmalıyıım?**

- **Cvp.:**  Philips 22" için önerilen çözüm: 1680x1050 @60Hz.
	- Tüm kabloları çıkarın, ardından PC'nizi önceden kullandığınız monitöre bağlayın.
	- Windows Başlat Menüsünde Ayarlar/Denetim Masası'nı seçin. Denetim Masası Penceresinde Görüntü simgesini seçin. Denetim Masasını Göster içinde 'Ayarlar' sekmesini seçin. Ayarlar sekmesinde 'masaüstü alanı' etiketli kutuda kayar çubuğu 1680x1050 piksele (22") getirin.
	- 'Gelişmiş Özellikler'i açın ve Yenileme Hızını 60Hz değerine ayarlayın, ardından Tamam'a tıklayın.
	- Bilgisayarınızı yeniden başlatın ve Adım 2 ve 3'ü tekrarlayarak PC'nizin 1680x1050@60Hz (22") değerine ayarlandığını doğrulayın.
	- Bilgisayarınızı kapatın, eski monitörünüzün bağlantısını kesin ve Philips LCD monitörünüzü bağlayın.
	- Monitörünüzü açın ve ardından PC'nizi açın.

# **S2: LCD monitörü için önerilen yenileme hızı nedir?**

**Cvp.:** LCD monitörlerinde önerilen yenileme hızı 60Hz'dir, ekranda bir bozulma olması durumunda 75Hz değerine kadar ayarlayarak bozukluğun gidip gitmediğini görebilirsiniz.

#### **S3: CD-ROM'daki .inf ve .icm dosyaları nelerdir? Sürücüleri nasıl kurarım (.inf ve .icm)?**

**Cvp.:**  Bunlar monitörünüz için olan sürücü dosyalarıdır. Kullanıcı elkitabınızdaki talimatları izleyerek sürücüleri kurun. Monitörünüzü ilk defa kurarken bilgisayarınız monitör sürücülerinizi (.inf ve .icm dosyaları) veya sürücü diskini isteyebilir. Bu pakettekini eklemek (CD-ROM rehberi) için talimatları izleyin. Monitör sürücüleri (.inf ve .icm dosyaları) otomatik olarak kurulacaktır.

#### **S4: Çözünürlüğü nasıl ayarlarım?**

**Cvp.:**  Görüntü kartınız/grafik sürücünüz ve monitörünüz mevcut çözünürlükleri birlikte belirler. İstediğiniz çözünürlüğü Windows® Denetim Masasında "Görüntü özellikleri" ile birlikte seçebilirsiniz.

#### **S5: Monitör ayarlarını yaparken kaybolursam ne yapmalıyım?**

**Cvp.:** Sadece Tamam tuşuna basın, ardından 'Sıfırla'yı seçerek ilk fabrika varsayılan ayarlarını çağrın.

#### **S6: LCD ekran çiziklere karşı dayanıklı mıdır?**

**Cvp.:**  Panel yüzeyinin genel olarak aşırı darbelere maruz kalmaması ve keskin ya da kör nesnelere karşı korunması önerilir. Monitörü kullanırken, panel yüzeyindeki tarafa basınç ya da kuvvet uygulanmadığından emin olun. Bu durum garanti şartlarını etkileyebilir.

# **S7: LCD yüzeyini nasıl temizlemeliyim?**

**Cvp.:** Normal temizlik için temiz, yumuşak bir bez kullanın. Kapsamlı temizlik için lütfen izopropil alkol kullanın. Etil alkol, etanol, aseton, heksan vb diğer çözücüleri kullanmayın.

#### **S8: Bilgisayarımın renk ayarını değiştirebilir miyim?**

- **Cvp.:** Evet, Renk ayarınızı OSD kontrolünden şu prosedürler ile değiştirebilirsiniz,
	- OSD (Ekran) menüsünü göstermek için "Tamam"a basın.
	- "Renk" seçeneğini belirlemek için "Aşağı Ok"a basın ve ardından renk ayarına girmek için "Tamam"a basın. Aşağıdaki gibi üç adet ayar vardır.
		- **11** Renk Sıcaklığı; Altı ayar şunlardır: 5000K, 6500K, 7500K, 8200K, 9300K ve 11500K. 5000K aralığındaki ayarlar ile panel kırmızı-beyaz renk tonunda 'sıcak' görünür, 11500K sıcaklık ise "soğuk" mavi-beyaz toz sunar.
		- **22** sRGB; farklı aygıtlar arasında doğru renk değişimi yapıldığından emin olmak için standart bir ayardır (örn. dijital kameralar, monitörler, yazıcılar, tarayıcılar vb)
		- **33** Kullanıcı Tanımlı; kullanıcı kırmızı, yeşil, mavi rengi seçerek kendi tercih ettiği renk ayarını seçebilir.

#### **Not:**

Bir nesnenin ısıtıldığında yaydığı ışık renk ölçümüdür. Bu ölçüm mutlak skala ile ifade edilmektedir (Kelvin derece). 2004K gibi düşük Kevin sıcaklıkları kırmızıdır; 9300K gibi yüksek Kevin sıcaklıkları kırmızıdır mavidir. Nötr sıcaklık 6504K değerinde beyazdır.

# **S9: Philips LCD Monitörü duvara monte edilebilir mi?**

**Cvp.:** Evet. Philips LCD monitörleri bu opsiyenel özelliğe sahiptir. Arka kapaktaki standart VESA montaj delikleri kullanıcının Philips monitörünü birçok VESA standart koluna veya aksesuarına monte edilmesine olanak sağlar. Daha fazla bilgi için Philips satış temsilciniz ile temasa geçmenizi öneririz.

#### **S10: LCD monitörümü herhangi bir PC'ye, iş istasyonuna veya Mac'e bağlayabilir miyim?**

**Cvp.:** Evet. Tüm Philips LCD monitörleri standart PC'ler, Mac'ler ve iş istasyonları ile tam uyumludur. Monitörü Mac sistemine bağlamak için bir kablo adaptörüne ihtiyaç duyabilirsiniz. Daha fazla bilgi için lütfen Philips satış temsilciniz ile temasa geçiniz.

#### **S11: Philips LCD monitörleri Tak-Çalıştır mıdır?**

**Cvp.:** Evet, monitörler Tak-Çalıştır olup Windows 7, Vista, XP,NT, Mac OSX ve Linux ile uyumludur.

#### **S12: Hangi tip geniş açı teknolojisi mevcut?**

Cvp.: Su anda, IPS türü paneller MVA veya PVA teknolojileriyle karşılaştırıldığında en iyi Kontrast Oranı'nı sunmaktadır. TN paneller yıllar içinde iyileştirilmiştir, ancak IPS paneli hala TN panelden daha üstün sonuçlar vermektedir.

#### **S13: LCD panellerindeki Görüntü Yapışması veya Görüntü Yanması veya Ardıl Görüntü veya Hayalet Görüntü nedir?**

**Cvp.:** Sabit ya da statik görüntülerin uzun süre kesintisiz olarak ekranda kalması "yanma" ya sebep olabilir, bu aynı zamanda ekranınızdaki "ardıl görüntü" veya "hayalet görüntü" olarak da anılmaktadır. "Yanma etkisi", "ardışık görüntü" ya da "gölgeli görüntü" LCD paneli teknolojisinde bilinen bir durumdur. Birçok durumda "yanma" veya "ardıl görüntü" veya "hayalet görüntü" güç kapatıldıktan sonra zaman geçtikçe yavaş yavaş kaybolacaktır.

 Monitörünüzü gözetimsiz bıraktığınızda daima hareket eden bir ekran koruyucusu programını etkin hale getirin.

 LCD monitörünüz değişmeyen sabit içerik gösterecekse daima periyodik bir ekran yenileme uygulamasını etkin hale getirin.

#### **İkaz**

Ciddi "yanma" veya "ardıl görüntü" veya "hayalet görüntü" bulguları kaybolmayacak ve onarılamayacaktır. Yukarıda bahsedilen hasar garanti kapsamında değildir.

#### **S14: Ekranımda neden metinler net görünmüyor ve karakterleri pürüzlü gösteriyor?**

**Cvp.:** LCD monitörünüz 1680x1050@60Hz doğal çözünürlük değerinde en iyi çalışır. En iyi görüntü için lütfen bu çözünürlüğü kullanın.

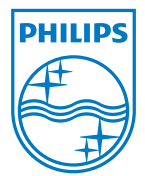

2010 © Koninklijke Philips Electronics N.V. Bütün hakları saklıdır.

Philips ve Philips Koruma Amblemi, Kcninkiljke Philips Electronics N.V.'nin kayıtlı ticari markalarıdır ve Kcninkiljke Philips Electronics N.V. lisansı kapsamında kullanılır.

Teknik özellikler bilgi verilmeden değiştirilebilir.

Sürüm: 220B2/220BL2 v1.0